## **PERANGKAT PENUNJANG PENGUKUR INTENSITAS CAHAYA MATAHARI**

## **Tugas Akhir**

**Diajukan Untuk Melengkapi Persyaratan Kurikulum Program Diploma 3 Instrumentasi Industri** 

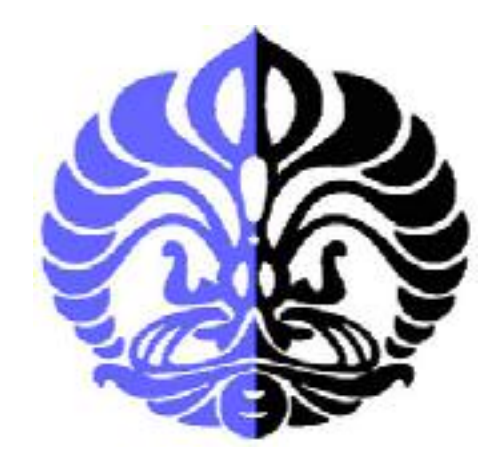

## **MAYA ROSA NELSARI MATONDANG 2304220729**

## **PROGRAM DIPLOMA 3 FISIKA INSTRUMENTASI INDUSTRI DEPARTEMEN FISIKA FAKULTAS MATEMATIKA DAN ILMU PENGETAHUAN ALAM UNIVERSITAS INDONESIA DEPOK**

**2007** 

## **LEMBAR PENGESAHAN**

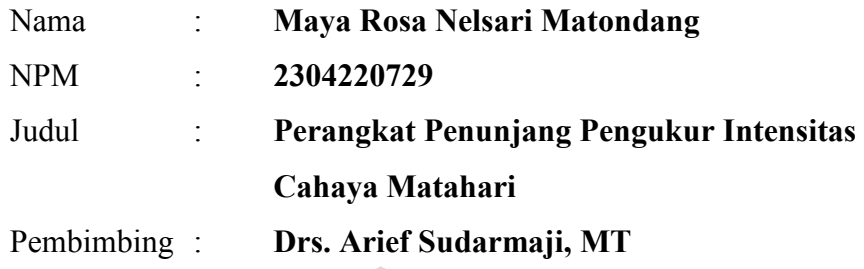

Telah disahkan dan disetujui sebagai laporan Tugas Akhir Diploma pada Program D3 Instrumentasi Elektronika dan Industri, Departemen Fisika Fakultas Matematika dan Ilmu Pengetahuan Alam, Universitas Indonesia.

**Pembimbing** 

**(Drs. Arief Sudarmaji, MT)** 

#### **KATA PENGANTAR**

Segala puji bagi Tuhan, segala mahluk di langit dan alam semesta yang selalu dengan kebijaksanaaNya melimpahkan kasih kepada hambaNya sehingga rangkaian tulisan ini dapat terselesaikan.

Pembuatan karya ini semata-mata untuk memenuhi syarat kelulusan pada Program DIII Instrumentasi Industri. Karya atau Tugas Akhir ini adalah membuat suatu Program atau perangkat lunak (*software*) pada sebuah komputer PC yang mampu menampilkan pengaturan sebuah Modul Pengukuran Intensitas Cahaya Matahari.

Adapun program atau *software* itu sendiri dibuat dengan LabVIEW yaitu sebuah *software* pembuat Program yang untuk sementara hanya dapat bekerja di lingkungan sistem operasi Microsoft ®Windows ®.

Modul Pengukuran yang ditampilkan dengan Program ini tidak dibuat oleh Saya sendiri, melainkan oleh sebuah Tim. Saya dalam Tim ini sebagai perancang Program atau *software* yang menampilkan sistem tersebut dan anggota Tim yang lain membuat beberapa sub-modul selain juga membuat mekanik dari Sistem Pengujian Pengukuran ini. Sehingga sepatutnyalah rasa terimakasih yang besar juga tertuju kepada mereka dalam Tim ini setelah terimakasih yang sangat besar terutama kepada:

- 1. Bapak Dr. Prawito sebagai ketua jurusan D3 Instrumentasi.
- 2. Bapak Drs. Arief Sudarmaji, MT selaku dosen pembimbing. Terimakasih atas bimbingan dan arahan yang telah banyak membantu pembuatan karya ini.
- 3. Bapak Surya Dharma, M.Si selaku Koordinator Tugas Akhir Program D3 Instrumentasi.
- 4. Bapak Dwi, Bapak Parno yang telah dengan sangat membantu kami di Lab Bengkel Mekanik FMIPA UI.
- 5. Papa dan Mama yang telah membesarkan Saya dengan segala duka dan cita hingga sekarang. Tidak mungkin Saya membalas semua yang telah mereka berikan kepada Saya. Terimakasih tidak terkira dan doa tiada henti untuk mereka. Kakak-kakak dan Adik-adik Saya tercinta.
- 6. Aulia Utama (Ayank), pria yang selalu setia dan dengan penuh kesabaran mendampingi dan menyemangati Saya. Dengan ketulusan cinta dan kasih sayang tiada duanya membuat Saya sulit mengatakan betapa besar jasanya dalam bagian terpenting hidup Saya. Cinta dan sayang selalu tercurahkan untuknya.
- 7. Sailor Corp. Sahabat sahabat Saya dalam suka dan duka, teman berbagi dalam segala hal. Terimakasih yang sangat dalam Saya ucapkan atas segala bentuk dukungan moril yang telah mereka berikan.
- 8. Teman-teman di Instrumentasi Industri dan Elektronika baik yang membantu secara langsung maupun tidak. Karena merekalah kami eksis.
- 9. Franky Siadari (Indis 2004) terimakasih yang sangat besar atas bantuan dalam membuat program Modul Pengukuran ini. Sulit membayangkan bagaimana jadinya akhir cerita TA ini jika Franky tidak ada.
- 10. Semua pihak yang belum dan tidak mungkin untuk disebutkan di sini. Terimakasih untuk semuanya.

Meski telah dikerjakan dengan sebaik mungkin dan sesempurna mungkin, namun Saya menyadari karya ini adalah karya seorang dan sekelompok anak manusia yang tidak mungkin luput dari kesalahan dari segi manapun. Atas kesadaran itulah Saya dan atas nama Tim Saya mohon maaf atas segala kesalahan dan mengharapkan kontribusi positif dari pembaca maupun pengguna karya ini demi peningkatan dan kebaikan karya ini sehingga dapat diambil manfaatnya untuk kemaslahatan bersama.

Akhir yang bermaksud bukan berakhir, Saya dan Tim mengucapkan terimakasih sebesar-besarnya dan semoga bermanfaat.

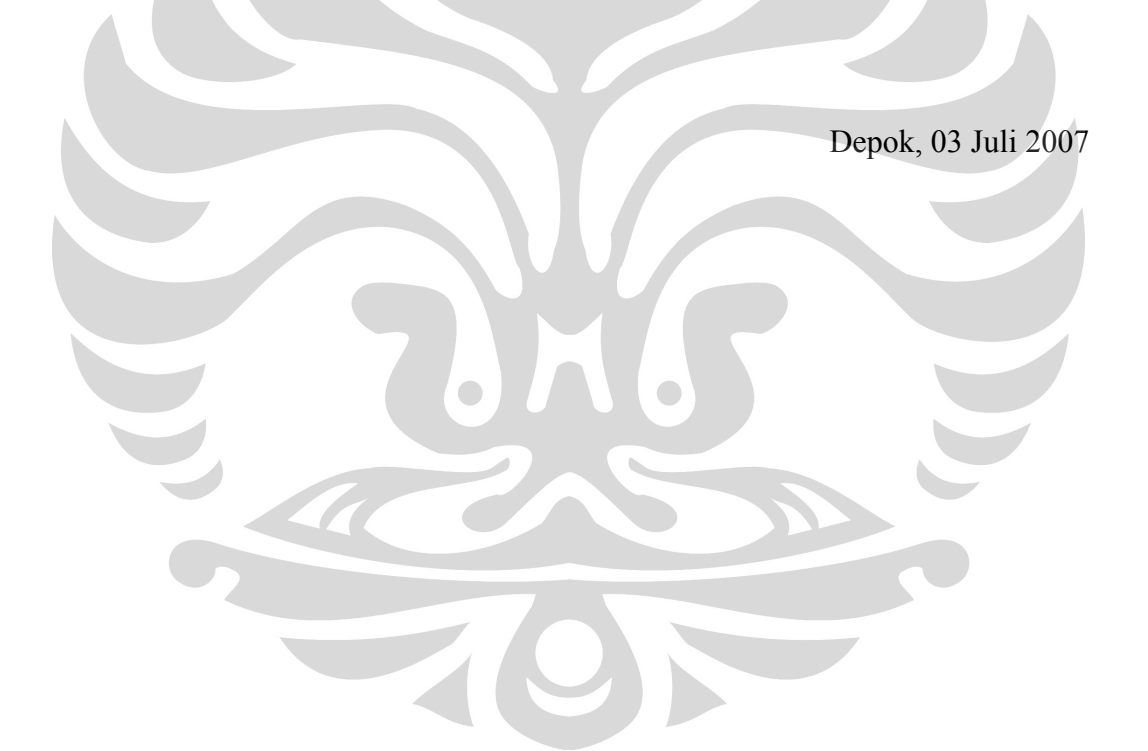

## **DAFTAR ISI**

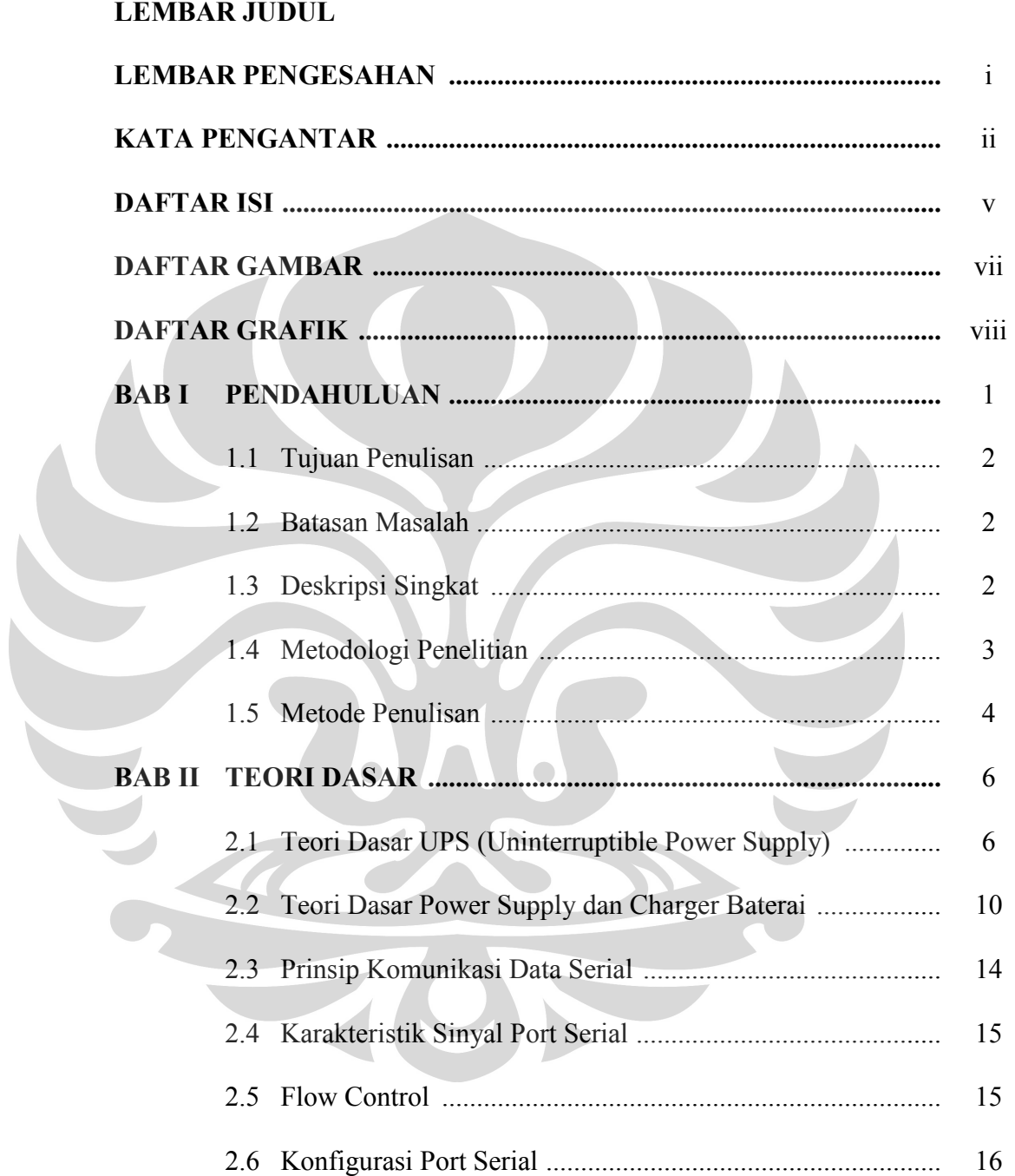

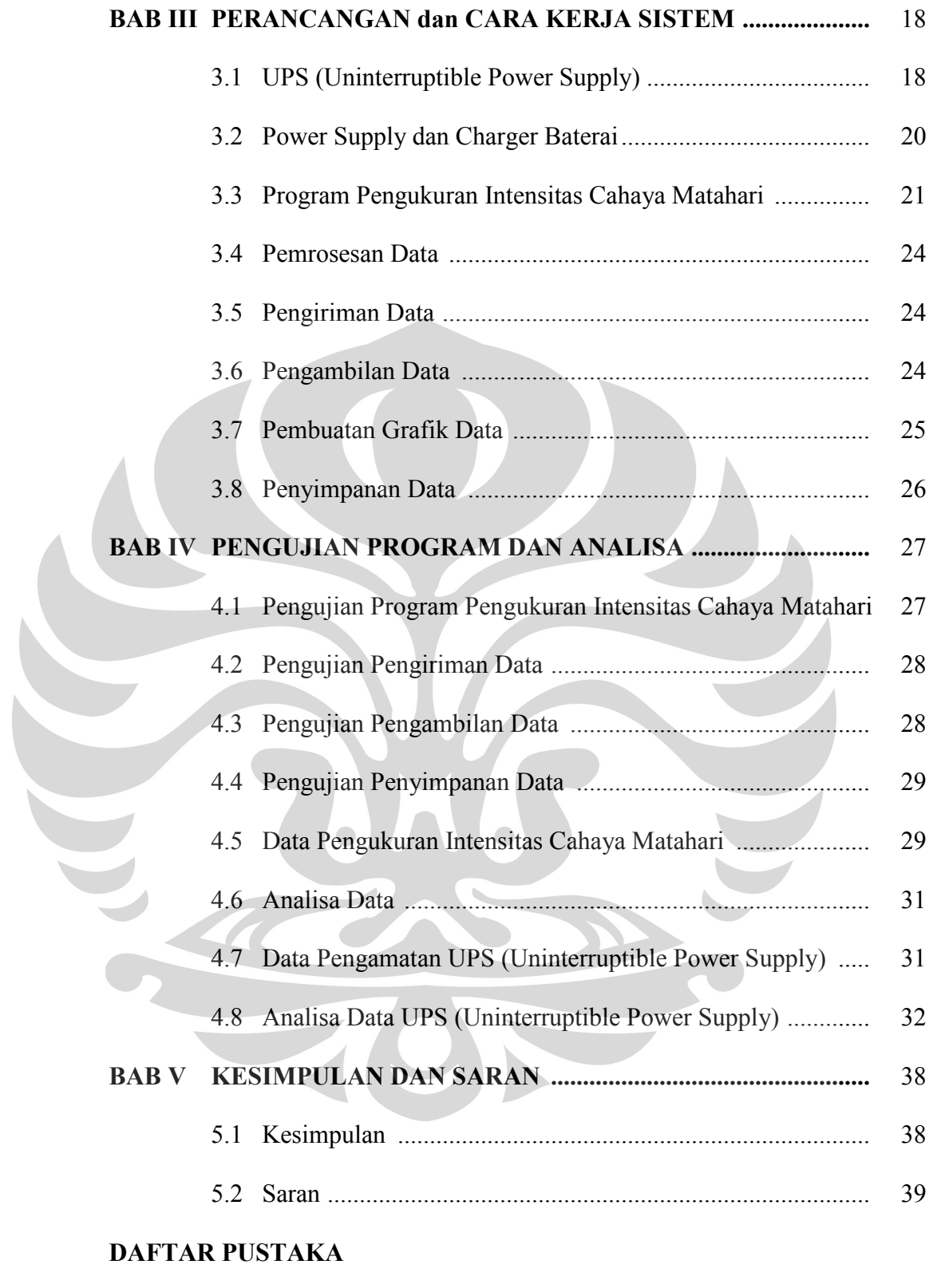

## **LAMPIRAN**

## **DAFTAR GAMBAR**

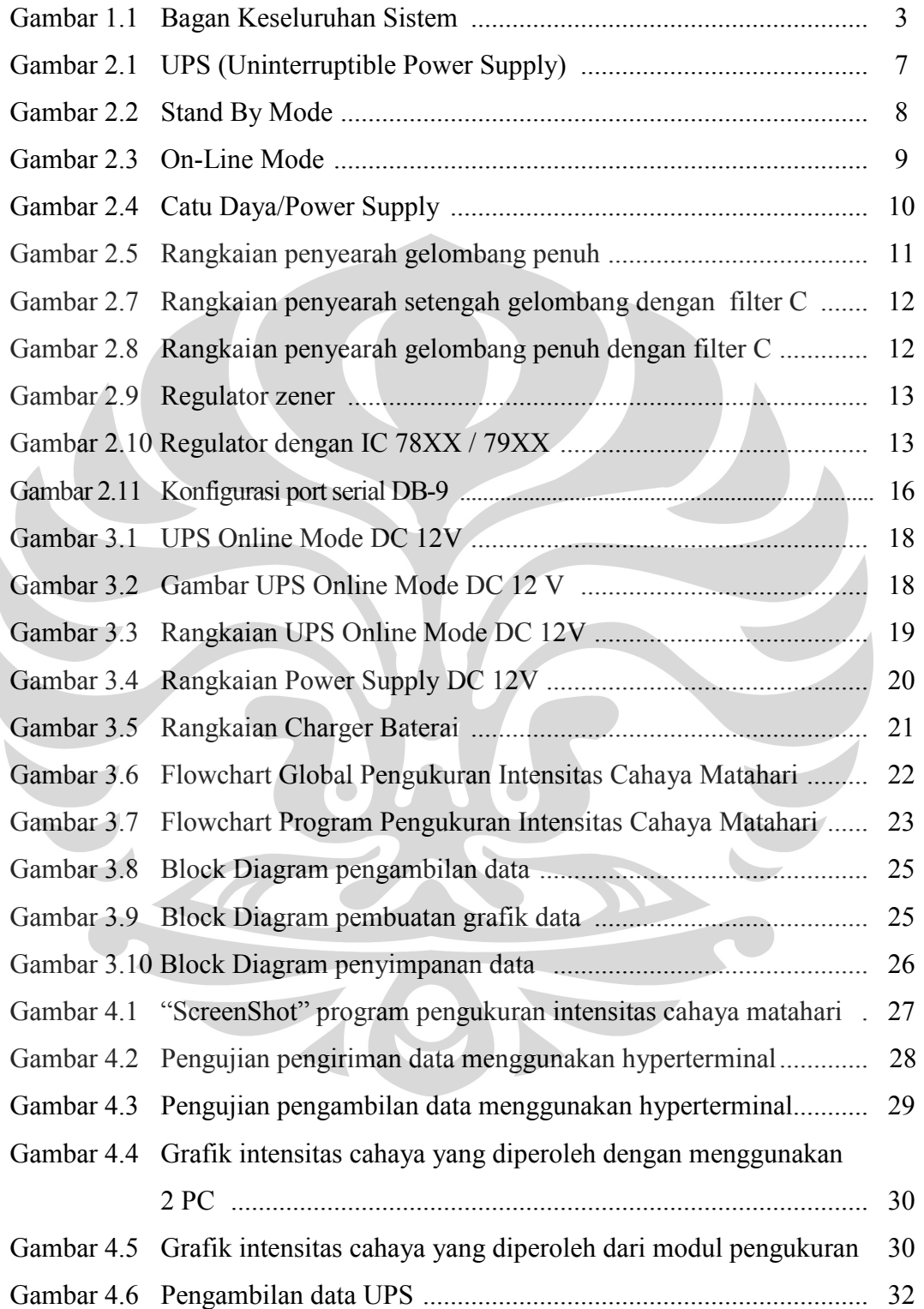

## **DAFTAR GRAFIK**

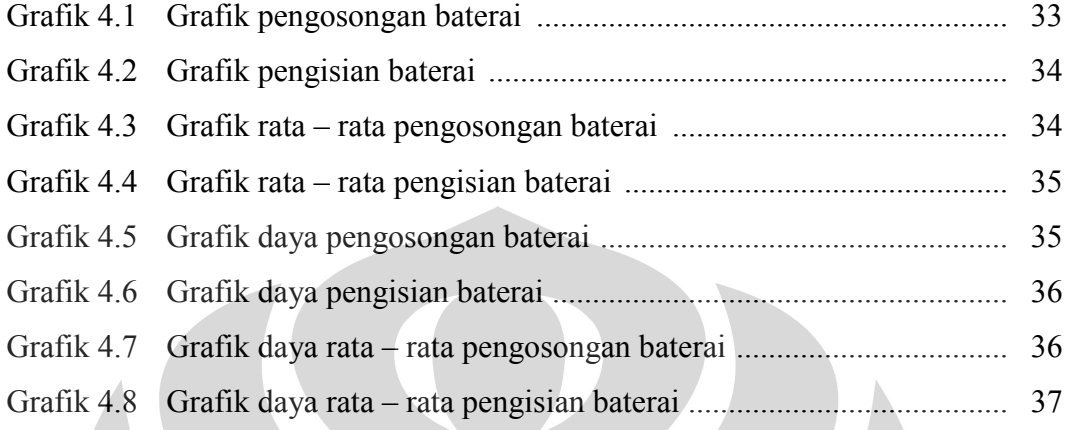

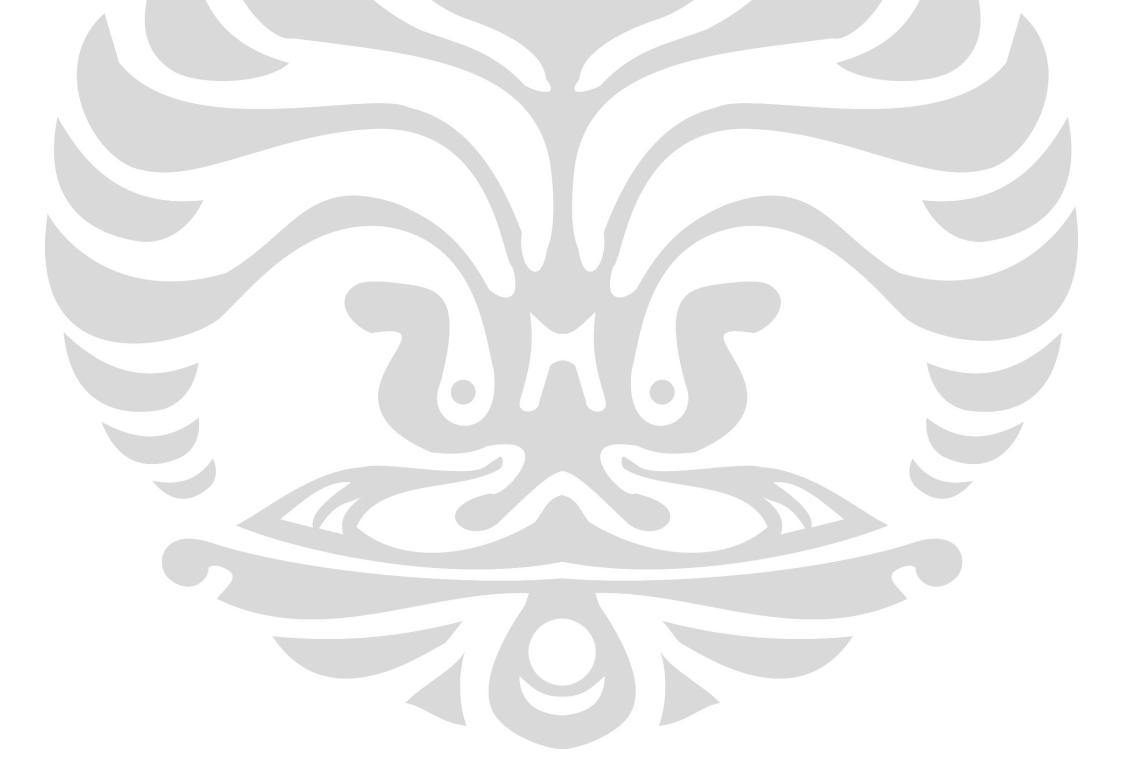

## **BAB 1 PENDAHULUAN**

Di era teknologi maju seperti sekarang, dalam bidang industri sangat dibutuhkan suatu alat yang praktis dalam menunjang pekerjaan industri itu sendiri. Mahasiswa sebagai salah satu Sumber Daya Manusia (SDM) yang berpotensi untuk mengembangkan dunia industri diharapkan dapat lebih mamahami berbagai macam peralatan serta sistem yang digunakan dalam industri. Maka diperlukan suatu alat industri dalam skala laboratorium untuk membantu mahasiswa dalam memahami peralatan industri tersebut.

Industri memiliki berbagai macam bidang salah satunya adalah bidang industri pembangkit tenaga listrik. Industri ini bertujuan untuk mengadakan pasokan listrik dalam jumlah yang besar bagi sebuah negara, seperti di Indonesia misalnya, perusahaan yang dikenal dalam pengadaan pasokan listrik adalah PT. PLN ( Persero). Perusahaan ini telah membuat alat pembangkit listrik dengan memanfaatkan berbagai macam energi seperti energi kinetik, energi mekanik, energi listrik, energi kalor dan energi cahaya.

Bidang industri pembangkit tenaga listrik ini salah satunya adalah Pembangkit Listrik Tenaga Matahari. Alat pembangkit ini dibuat dengan memanfaatkan energi cahaya matahari dimana industri ini membutuhkan intensitas cahaya matahari dalam jumlah yang besar. Oleh karena itu dibutuhkan suatu alat yang dapat mendeteksi seberapa besar intensitas cahaya matahari pada suatu daerah dimana alat pembangkit listrik tersebut akan ditempatkan.

Dengan demikian akan dikembangkan suatu sistem yang dapat mengukur intensitas cahaya matahari pada suatu daerah dengan memanfaatkan fungsi dasar dari salah satu jenis sensor. Sensor tersebut akan ditempatkan pada suatu daerah yang nantinya akan dijadikan sebagai lokasi Pembangkit Listrik Tenaga Matahari sehingga intensitas cahaya matahari pada daerah tersebut dapat diketahui.

#### **1.1 Tujuan Penulisan**

Tujuan penelitian tugas akhir ini adalah membuat suatu sistem yang dapat mengukur intensitas cahaya matahari dalam skala laboratorium melalui penggunaan sensor dan pengolahan data dengan menggunakan suatu perangkat lunak (*software*), untuk membantu mahasiswa dalam memahami peralatan industri.

#### **1.2 Batasan Masalah**

Dalam pembuatan tugas akhir ini penulis hanya membahas mengenai proses pembuatan *software* untuk pengolahan data yang diperoleh dari hasil pengukuran intensitas cahaya matahari, rangkaian elektronik UPS (*Uninterruptible power supply* ) yang berfungsi sebagai supply pengganti untuk menyalakan rangkaian sistem pengukur intensitas cahaya matahari apabila supply utama mati. Piranti sistem ini terdiri dari sensor, mikrokontroler, memori, RTC, kemudian data yang telah disimpan pada memori dimasukkan ke PC.

#### **1.3 Deskripsi Singkat**

Akan dibuat sebuah sistem untuk mengukur intensitas cahaya matahari. Sistem ini mampu mengukur berapa besar intensitas cahaya matahari dari suatu daerah yang diinginkan dengan memanfaatkan salah satu fungsi dasar sensor. Dimana si pengguna akan dapat mengukur intensitas cahaya matahari dengan meletakkan rangkaian sensor di bawah sinar matahari pada daerah yang diinginkan. Sistem ini menggunakan mikrokontroler yang akan menjembatani pengiriman data dari sensor sistem pengukur intensitas cahaya matahari dimana data tersebut akan disimpan untuk sementara di dalam memori yang selanjutnya akan dimasukkan ke PC. Data yang telah diperoleh akan diolah dengan menggunakan suatu *software.* Dalam sistem ini RTC berfungsi untuk mengatur waktu pengambilan data.

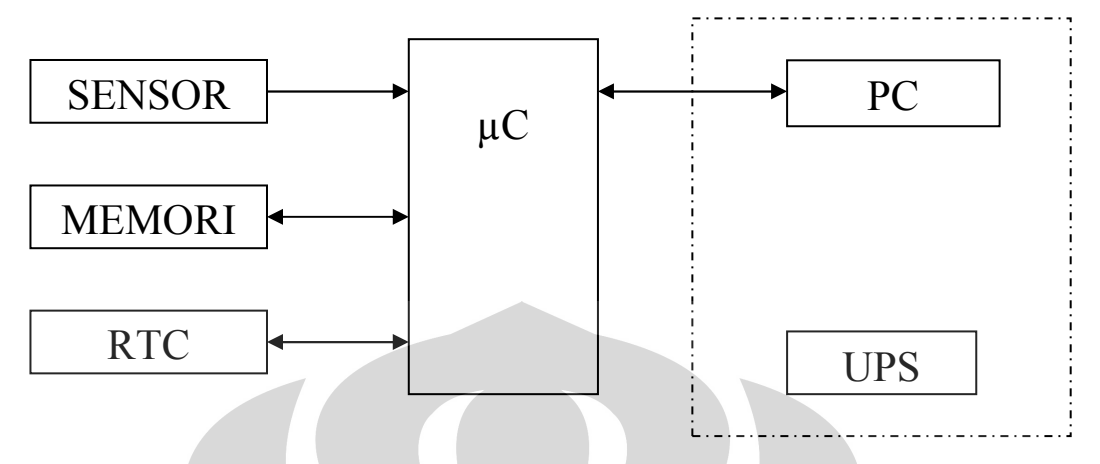

Berikut adalah bagan dari keseluruhan sistem:

*Gambar 1.1 Bagan Keseluruhan Sistem* 

#### **1.4 Metodologi Penelitian**

Metode penelitian yang akan dilakukan terdiri dari beberapa tahap antara lain:

1. Studi Literatur

Metode ini digunakan untuk memperoleh informasi tentang teori-teori dasar sebagai sumber penulisan laporan tugas akhir. Informasi dan pustaka yang berkaitan dengan masalah ini diperoleh dari literatur, penjelasan yang diberikan dosen pembimbing, rekan-rekan mahasiswa, internet, *data sheet*, dan buku-buku yang berhubungan dengan tugas akhir penulis.

2. Perancangan dan Pembuatan Alat

Perancangan alat merupakan tahap awal penulis untuk mencoba memahami, menerapkan, dan menggabungkan semua literatur yang diperoleh maupun yang telah dipelajari untuk melengkapi sistem serupa yang pernah dikembangkan, dan selanjutnya penulis dapat merealisasikan sistem sesuai dengan tujuan.

3. Uji Sistem

Uji sistem ini berkaitan dengan pengujian alat serta pengambilan data dari alat yang telah dibuat.

#### 4. Metode Analisis

Metode ini merupakan pengamatan terhadap data yang diperoleh dari pengujian alat serta pengambilan data. Pengambilan data meliputi kecepatan memberikan perintah sampai tanggapan sistem berupa ketepatan pengeksekusian perintah. Setelah itu dilakukan penganalisisan sehingga dapat ditarik kesimpulan dan saran-saran untuk pengembangan lebih lanjut.

#### **1.5 Metode Penulisan**

Sistematika penulisan laporan tugas akhir ini terdiri dari bab-bab yang memuat beberapa sub-bab. Untuk memudahkan pembacaan dan pemahaman maka laporan tugas akhir ini dibagi menjadi beberapa bab yaitu:

#### **BAB 1 Pendahuluan**

Pendahuluan berisi latar belakang, tujuan penulisan, batasan masalah, deskripsi singkat dari sistem yang akan dibuat, metodologi penelitian dan metode penulisan dari laporan tugas akhir ini.

#### **BAB 2 Teori Dasar**

Teori dasar berisi landasan-landasan teori sebagai hasil dari studi literatur yang berhubungan dalam perancangan dan pembuatan alat ( *hardware* ) serta pembuatan program ( *software* ).

#### **BAB 3 Perancangan dan Cara Kerja Sistem**

Pada bab ini akan dijelaskan secara keseluruhan sistem kerja dari semua perangkat kontrol ( *hardware* ) dan program penghubung ( *software* ) yang terlibat antara mikrokontroler dan *software* lainnya dengan simulator, maupun antara simulator dengan mikrokontroler dan *software* lainnya.

#### **BAB 4 Pengujian Program dan Analisa**

Bab ini berisi tentang unjuk kerja alat sebagai hasil dari perancangan sistem. Pengujian akhir dilakukan dengan menyatukan seluruh bagianbagian kecil dari sistem untuk memastikan bahwa sistem dapat berfungsi sesuai dengan tujuan awal. Setelah sistem berfungsi dengan baik maka dilanjutkan dengan pengambilan data untuk memastikan kapabilitas dari sistem yang dibangun.

#### **BAB 5 Penutup**

Penutup berisi kesimpulan yang diperoleh dari pengujian sistem dan pengambilan data selama penelitian berlangsung, selain itu juga penutup memuat saran untuk pengembangan lebih lanjut dari penelitian ini baik dari segi perangkat keras ( *hardware* ) dan program ( *software* ).

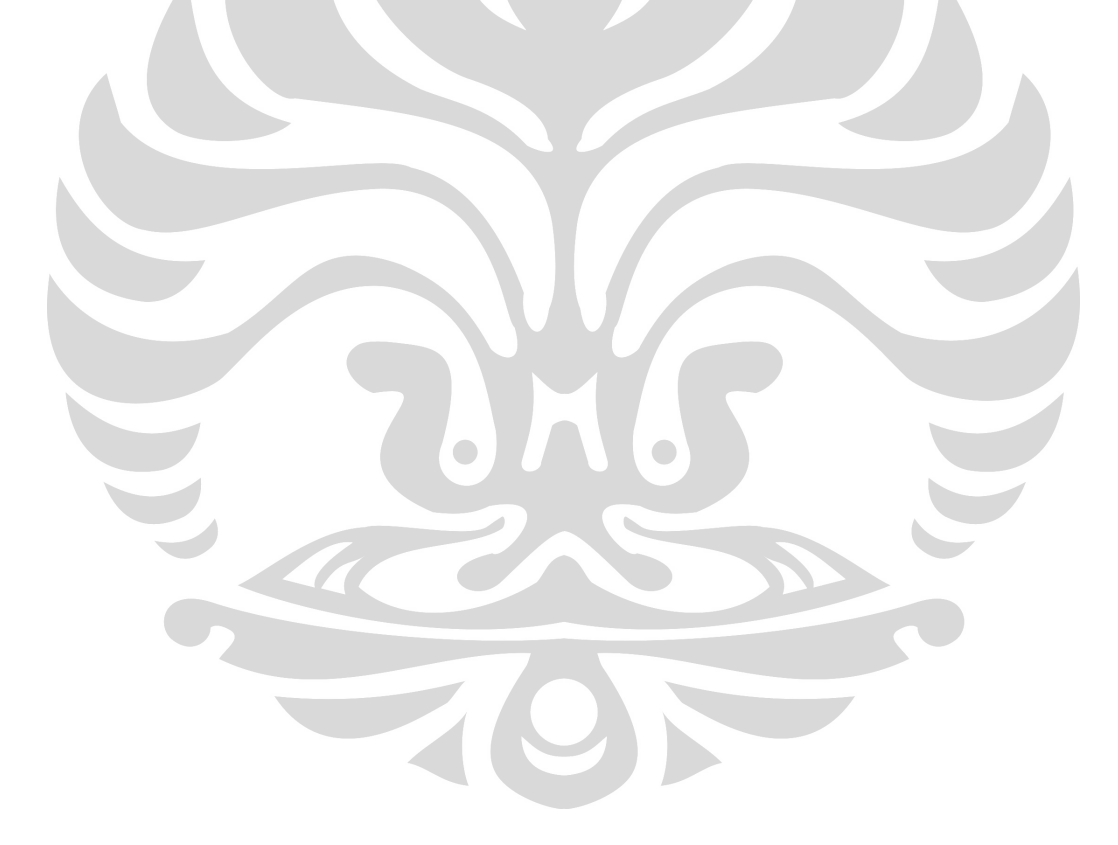

## **BAB 2 TEORI DASAR**

Pada bab ini akan dijabarkan landasan teori yang digunakan dalam pengerjaan sistem.

#### **2.1 Teori Dasar UPS (Uninterruptible Power Supply)**

UPS adalah suatu alat yang berfungsi sebagai buffer antara power supply dengan peralatan elektronik yang kita gunakan seperti komputer, printer, modem, dsb. Bila ada gangguan, atau dengan kata lain supply daya terputus, maka UPS akan segera bekerja dalam waktu sesingkat mungkin sehingga peralatan elektronik yang kita miliki tidak mengalami kerusakan. Dalam hal ini UPS berfungsi sebagai supply daya baru (backup dari supply daya utama).

Dalam keadaan normal sumber listrik yang tersedia adalah sumber energi bolak-balik. Sedangkan alat penyimpan energi listrik yang handal dan besar yang saat ini ada hanyalah baterai. Sedangkan beban, umumnya adalah beban listrik arus bolak-balik. Oleh sebab itu komponen utama suatu UPS adalah rectifier, charger, battery, dan inverter. Dengan fungsi komponen diatas adalah sebagai berikut :

- 1. Rectifier / Charger : mengubah arus AC input menjadi arus DC yang digunakan untuk charging battery dan supply ke beban.
- 2. Battery : Sebagai backup daya yang akan digunakan apabila terjadi pemutusan aliran daya dari sumber arus AC pada sisi input.
- 3. Inverter : Komponen yang mengubah arus DC yang bersumber dari penyearah / battery menjadi arus AC sebagai keluaran / output dari UPS itu sendiri.

Pada UPS tegangan AC dari PLN disearahkan menjadi tegangan DC untuk kemudian dikonversikan lagi menjadi tegangan AC melalui DC to AC inverter jika

secara tiba-iba listrik PLN padam. UPS dirancang untuk bekerja dalam 2 cara yaitu Stand By Mode dan Online Mode. Berikut adalah gambar bentuk UPS yang sering kita lihat di pasaran.

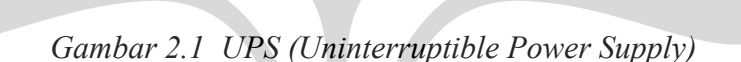

#### • **Stand By Mode**

Pada UPS Stand By Mode beban disuplai langsung dari catuan input UPS atau dari sumber AC yang tersedia dan pada saat terjadi pemadaman sumber AC input, barulah beban disuplai dari inverter yang merubah tegangan DC dari baterai menjadi tegangan AC yang akan dikonsumsi oleh beban. Pada saat proses backup dengan baterai terjadi proses switching beberapa millisecon walaupun proses ini tidak mengganggu proses kerja beban seperti PC dll. Kualitas tegangan output yang dihasilkan dipastikan ada perbedaan karena bersumber dari sumber tegangan yang berbeda.

Pada UPS Stand By Mode ini tegangan PLN dihubungkan langsung ke beban melalui transfer switch ketika listrik PLN dalam keadan normal, dan pada saat yang bersamaan listrik PLN tersebut juga digunakan untuk mengisi baterai. Ketika listrik PLN padam maka dengan kecepatan yang tinggi transfer switch akan menghubungkan beban ke DC to AC inverter, sehingga supply listrik ke beban tetap terjaga.

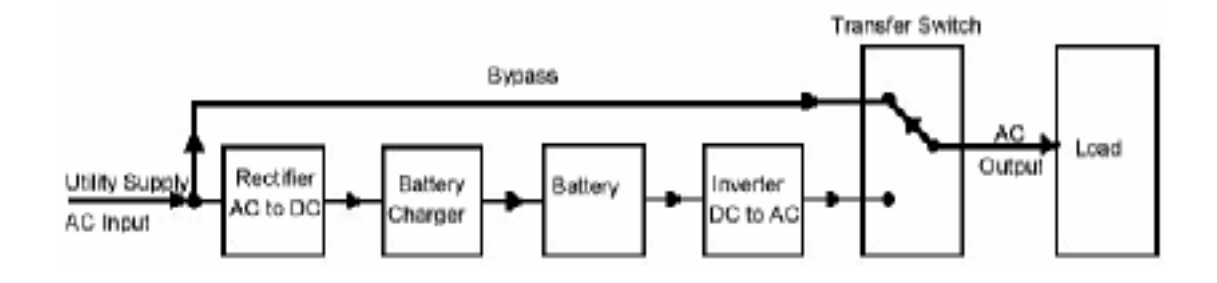

*Gambar 2.2 Stand By Mode* 

Kerugian menggunakan UPS Stand By Mode antara lain:

- $\triangleright$  Jika listrik mati maka transfer switch memerlukan delay waktu untuk mentransfer daya dari jalur Bypass ke jalur inverter DC to AC
- $\triangleright$  Jika listrik menyala maka mikrokontroler yang mengatur transfer switch sebelum melakukan perpindahan jalur harus menyamakan fase input dengan fase dari inverter DC to AC
- $\triangleright$  Jika delay pada transfer switch terlalu besar maka beban yang menggunakan mikrokontroler akan me-reset

Keuntungan menggunakan UPS Stand By Mode antara lain:

- Inverter tidak akan cepat mengalami keausan (tidak cepat rusak) dikarenakan jarang dipakai dimana inverter ini hanya digunakan pada saat input supply utama mati
- Daya yang digunakan UPS Stand By Mode ini tidak terlalu besar maka kondisi ini menguntungkan bagi si pengguna

Jika pada aplikasi perangkat Audio UPS di Switch pada mode Stand By maka tidak akan ada manfaat apapun yang bisa diperoleh dari penggunaan UPS karena beban tetap terhubung langsung ke PLN, sehingga kualitas listrik yang diterima oleh beban adalah tetap kualitas tegangan listrik PLN tanpa stabilisasi, filtrasi, dll.

#### • **Online Mode**

UPS jenis Online Mode akan beroperasi normal dengan yang bebannya disuplai lewat inverter. Dalam prakteknya suatu UPS Online hampir selalu dilengkapi dengan Static Bypass Switch, yang terdiri atas sepasang thyristor. Dalam kondisi normal switch akan terbuka, switch akan tertutup apabila terjadi gangguan hubung singkat inverter, inverter overload, atau pembebanan yang memerlukan arus start yang besar. Setelah gangguan tersebut hilang, Static Bypass Switch akan terbuka kembali

Pada Mode Online, beban selalu terhubung ke Inverter DC to AC, sehingga proses reaktifikasi AC to DC, pengisian baterai dan proses konversi dari DC to AC selalu berlangsung tiap saat. Ketika listrik PLN padam maka proses reaktifikasi AC to DC akan berhenti dan baterai akan mengambil alih fungsi tegangan listrik PLN untuk menggerakkan Inverter DC to AC, sehingga supply listrik ke beban tetap terjaga.

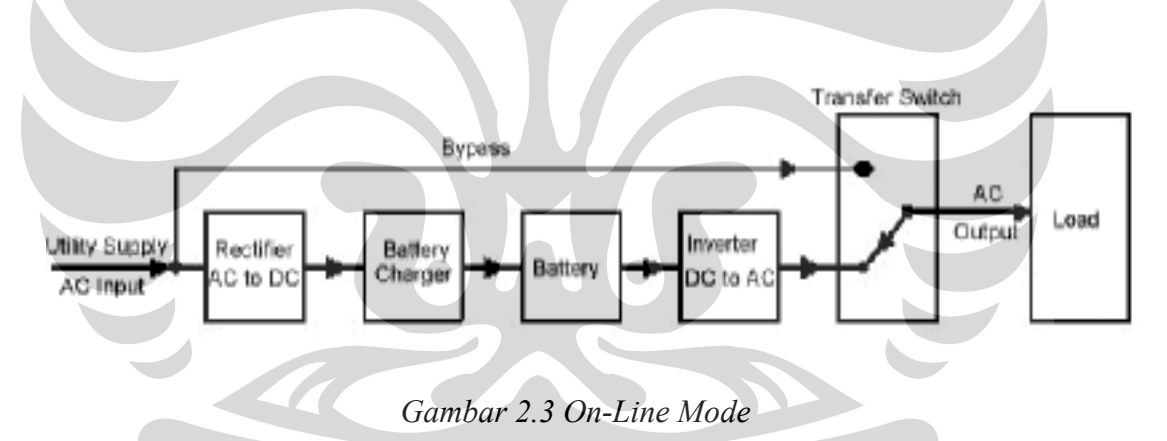

Kerugian menggunakan UPS Online Mode antara lain:

- $\triangleright$  Inverter akan cepat mengalami keausan (cepat rusak) dikarenakan sering dipakai dimana inverter ini selalu digunakan pada saat input supply utama menyala atau mati
- Daya yang digunakan UPS Online Mode ini besar maka kondisi ini merugikan bagi si pengguna

Keuntungan menggunakan UPS Online Mode antara lain:

 $\overline{Q}$ 

- $\triangleright$  Jika listrik mati maka transfer switch tidak memerlukan delay waktu untuk mentransfer daya dari jalur Bypass ke jalur inverter DC to AC dikarenakan supply utama masuk rangkaian dan keluar melalui inverter DC to AC
- $\triangleright$  Jika listrik menyala maka mikrokontroler yang mengatur transfer switch sebelum melakukan perpindahan jalur tidak harus menyamakan fase input dengan fase dari inverter DC to AC dikarenakan supply utama masuk rangkaian dan keluar melalui inverter DC to AC jadi fasenya akan selalu sama

#### **2.2 Teori Dasar Power Supply dan Charger Baterai**

Perangkat elektronika mestinya dicatu oleh supply arus searah DC (*direct current*) yang stabil. Baterai atau Accu adalah sumber catu daya DC yang paling baik. Namun untuk aplikasi yang membutuhkan catu daya lebih besar, sumber dari baterai tidak cukup. Sumber catu daya yang besar adalah sumber bolak-balik AC (*alternating current*) dari pembangkit tenaga listrik. Untuk itu diperlukan suatu perangkat catu daya yang dapat mengubah arus AC menjadi DC. Pada tulisan kali ini disajikan prinsip rangkaian catu daya (*power supply*) linier mulai dari rangkaian penyearah yang paling sederhana sampai pada catu daya yang terregulasi. Berikut adalah gambar bentuk Power Supply yang sering kita lihat di pasaran.

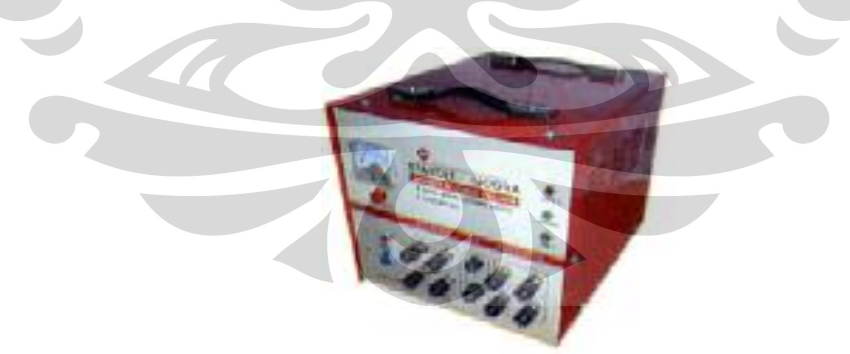

*Gambar 2.4 Catu Daya/Power Supply* 

Ada banyak jenis atau variasi rangkaian catu daya dengan segala kelebihan dan kekurangannya. Namun secara prinsip rangkaian catu daya terdiri atas transformator, dioda dan kondensator. Transformator digunakan untuk menurunkan atau menaikkan tegangan AC sesuai kebutuhan.

Bagian-bagian yang terdapat pada power supply antara lain:

#### $\cdot$ **Penyearah (***Rectifier***)**

Prinsip penyearah (*rectifier*) yang paling sederhana ditunjukkan pada gambar 2.5 berikut ini. Transformator diperlukan untuk menurunkan tegangan AC dari jala-jala listrik pada kumparan primernya menjadi tegangan AC yang lebih kecil pada kumparan sekundernya.

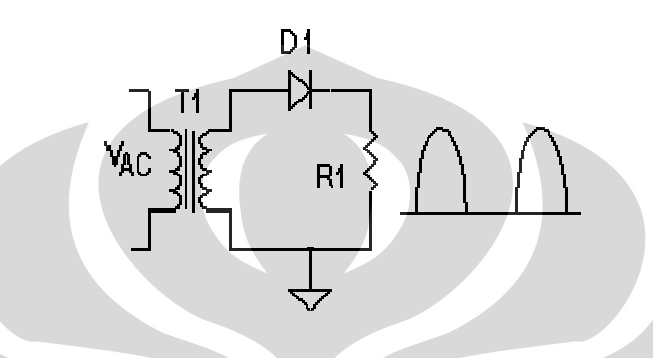

*Gambar 2.5 Rangkaian penyearah sederhana* 

Pada rangkaian ini, dioda berperan untuk meneruskan tegangan positif ke beban RL. Ini yang disebut dengan penyearah setengah gelombang (*half wave*). Untuk mendapatkan penyearah gelombang penuh (*full wave*) diperlukan transformator dengan center tap (CT) seperti pada gambar 2.6 berikut ini.

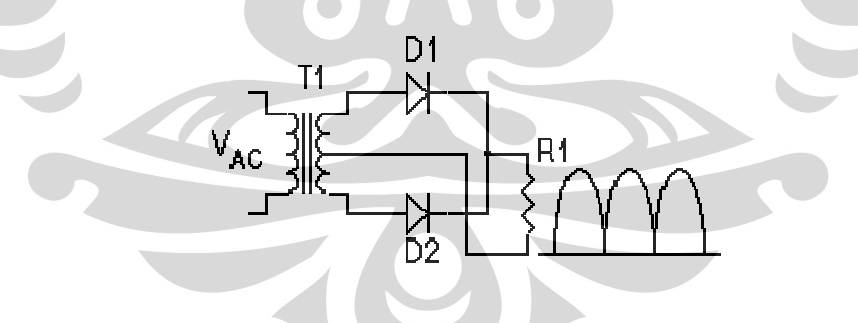

*Gambar 2.6 Rangkaian penyearah gelombang penuh* 

Tegangan positif phasa yang pertama diteruskan oleh D1 sedangkan phasa yang berikutnya dilewatkan melalui D2 ke beban R1 dengan CT transformator sebagai common ground.. Dengan demikian beban R1 mendapat supply tegangan gelombang penuh seperti gambar di atas. Untuk beberapa aplikasi seperti misalnya untuk mencatu motor DC yang kecil atau lampu pijar DC, bentuk tegangan seperti ini sudah cukup memadai.

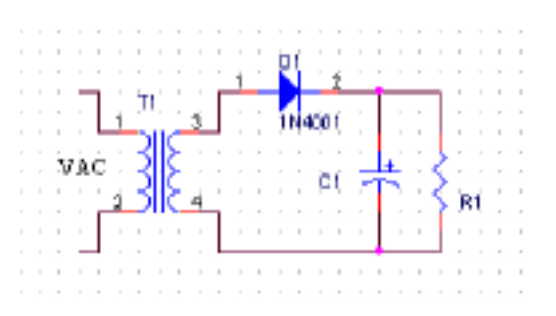

*Gambar 2.7 Rangkaian penyearah setengah gelombang dengan filter C*

Gambar 2.7 adalah rangkaian penyearah setengah gelombang dengan filter kapasitor C yang paralel terhadap beban R. Ternyata dengan filter ini bentuk gelombang tegangan keluarnya bisa menjadi rata.

Penyearah gelombang penuh dengan filter C dapat dibuat dengan menambahkan kapasitor pada rangkaian gambar 2.6 Bisa juga dengan menggunakan transformator yang tanpa CT, tetapi dengan merangkai 4 dioda seperti pada gambar 2.8 berikut ini.

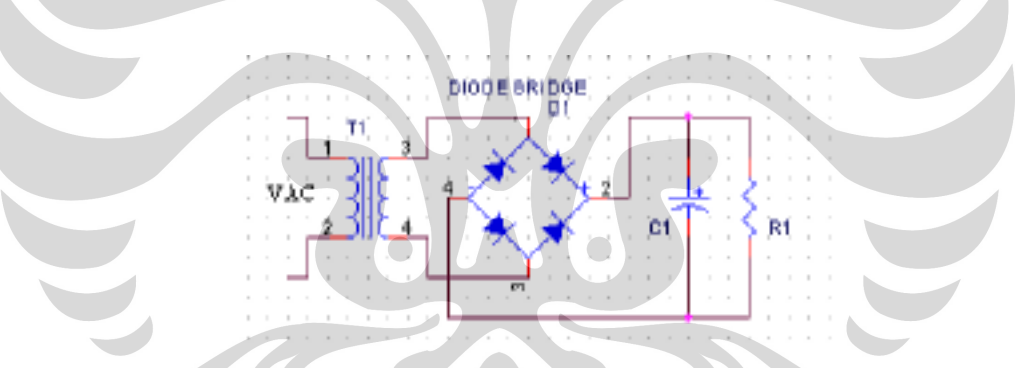

*Gambar 2.8 Rangkaian penyearah gelombang penuh dengan filter C*

#### $\frac{1}{2}$ **Regulator**

Rangkaian penyearah sudah cukup bagus jika tegangan *ripple*-nya kecil, namun ada masalah stabilitas. Jika tegangan PLN naik/turun, maka tegangan outputnya juga akan naik/turun. Seperti rangkaian penyearah di atas, jika arus semakin besar ternyata tegangan DC keluarnya juga ikut turun. Untuk beberapa aplikasi perubahan tegangan ini cukup mengganggu, sehingga diperlukan komponen aktif yang dapat meregulasi tegangan keluaran ini menjadi stabil.

Rangkaian regulator yang paling sederhana ditunjukkan pada gambar 2.8. Pada rangkaian ini, zener bekerja pada daerah breakdown, sehingga menghasilkan

tegangan output yang sama dengan tegangan zener atau Vout = Vz. Namun rangkaian ini hanya bermanfaat jika arus beban tidak lebih dari 50mA.

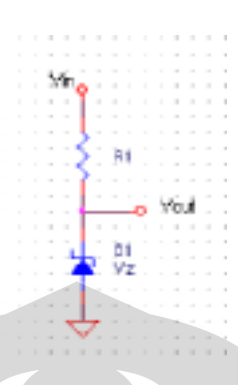

*Gambar 2.9 Regulator zener*

Prinsip rangkaian catu daya yang seperti ini disebut *shunt regulator*, salah satu ciri khasnya adalah komponen regulator yang paralel dengan beban. Ciri lain dari *shunt regulator* adalah, rentan terhadap short-circuit.

Saat ini sudah banyak dikenal komponen seri 78XX sebagai regulator tegangan tetap positif dan seri 79XX yang merupakan regulator untuk tegangan tetap negatif. Bahkan komponen ini biasanya sudah dilengkapi dengan pembatas arus (*current limiter*) dan juga pembatas suhu (*thermal shutdown*). Komponen ini hanya terdiri dari tiga pin dan dengan menambah beberapa komponen saja sudah dapat menjadi rangkaian catu daya yang ter-regulasi dengan baik.

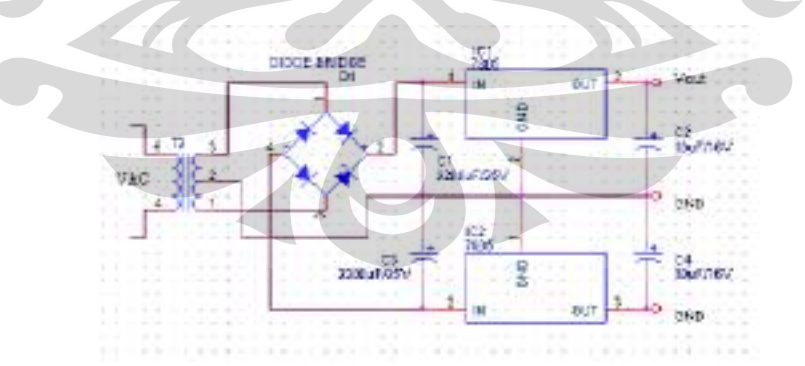

*Gambar 2.10 Regulator dengan IC 78XX / 79XX*

Misalnya 7805 adalah regulator untuk mendapat tegangan 5 Volt, 7812 regulator tegangan 12 Volt dan seterusnya. Sedangkan seri 79XX misalnya adalah 7905 dan 7912 yang berturut-turut adalah regulator tegangan negatif 5 dan 12 Volt.

Selain dari regulator tegangan tetap ada juga IC regulator yang tegangannya dapat diatur. Prinsipnya sama dengan regulator OP-amp yang dikemas dalam satu IC misalnya LM317 untuk regulator variable positif dan LM337 untuk regulator variable negatif. Bedanya resistor R1 dan R2 ada di luar IC, sehingga tegangan keluaran dapat diatur melalui resistor eksternal tersebut.

Hanya saja perlu diketahui supaya rangkaian regulator dengan IC tersebut bisa bekerja, tegangan input harus lebih besar dari tegangan output regulatornya. Biasanya perbedaan tegangan Vin terhadap Vout yang direkomendasikan ada di dalam *datasheet* komponen tersebut. Pemakaian *heatshink* (aluminium pendingin) dianjurkan jika komponen ini dipakai untuk mencatu arus yang besar. Di dalam *datasheet*, komponen seperti ini maksimum bisa dilewati arus mencapai 1 A.

#### **2.3 Prinsip Komunikasi Data Serial**

Dikenal dua cara komunikasi data secara serial, yaitu komunikasi data serial secara sinkron dan komunikasi data serial secara asinkron. Pada komunikasi data serial sinkron, clock dikirimkan bersama-sama dengan data serial, sedangkan komunikasi data serial asinkron, clock tidak dikirimkan bersama data serial, tetapi dibangkitkan secara sendiri-sendiri baik pada sisi pengirim (*Transmitter*) maupun pada sisi penerima (*Receiver*). Pada IBM PC kompatibel port serialnya termasuk jenis asinkron.

Komunikasi data serial ini dikerjakan oleh UART (*Universal Asynchronous Receiver/Transmitter*). IC UART dibuat khusus untuk mengubah data paralel menjadi data serial dan menerima data serial yang kemudian diubah kembali menjadi data paralel. IC UART 8250 dari Intel merupakan salah satunya. Selain berbentuk IC mandiri, berbagai macam mikrokontroler ada yang dilengkapi UART, misalnya keluarga mikrokontroler MCS51.

Pada UART, kecepatan pengiriman data (*Baud rate*) dan fase clock pada sisi *transmitter* dan pada sisi *receiver* harus sinkron. Untuk itu diperlukan sinkronisasi antara *transmitter* dan *receiver*. Hal ini dilakukan oleh bit 'Start' dan bit 'Stop'. Ketika saluran transmisi dalam keadaan *idle*, output UART adalah dalam keadaan logika '1'. Ketika *transmitter* ingin mengirimkan data, output UART akan diset lebih dulu ke logika '0' untuk waktu satu bit. Sinyal ini pad*a receiver* akan dikenali sebagai sinyal 'Start' yang digunakan untuk mensinkronkan fase clock-nya sehingga sinkron dengan fase clock *transmitter*. Selanjutnya, data akan dikirimkan secara serial dari bit paling rendah (bit 0) sampai bit tertinggi. Selanjutnya, akan dikirim sinyal 'Stop' sebagai akhir dari pengiriman data serial. Cara pemberian kode data yang disalurkan tidak ditetapkan secara pasti.

#### **2.4 Karakteristik Sinyal Port Serial**

Standar sinyal komunikasi serial yang banyak digunakan adalah Standar RS232 yang dikembangkan oleh *Electronic Industry Association and the Telecommunications Industry Association* (EIA/TIA) yang pertama kali dipublikasikan pada tahun 1962. Ini terjadi jauh sebelum IC TTL populer sehingga sinyal ini tidak ada hubungan sama sekali dengan level tegangan IC TTL. Standar ini hanya menyangkut komunikasi data antara komputer (Data Terminal *Equipment* - DTE) dengan alat-alat pelengkap komputer (*Data Circuit-Terminating Equipment* - DCE). Standar RS232 inilah yang biasa digunakan pada port serial IBM *PC* kompatibel.

Standar sinyal serial RS232 memiliki ketentuan level tegangan sebagai berikut:

- 1. Logika '1' disebut 'mark' terletak antara -3 Volt hingga -25 Volt.
- 2. Logika '0' disebut 'space' terletak antara +3 Volt hingga +25 Volt.
- 3. Daerah tegangan antara -3 Volt hingga +3 Volt adalah invalid level, yaitu daerah tegangan yang tidak memiliki level logika pasti sehingga harus dihindari. Demikian juga, level tegangan lebih negatif dari -25 Volt atau lebih positif dari +25 Volt juga harus dihindari karena tegangan tersebut dapat merusak *line driver* pada saluranRS232.

#### **2.5 Flow Control**

Jika kecepatan transfer data dari DTE ke DCE (misal komputer ke modem) lebih cepat daripada transfer data dari DCE ke DCE (misal modem ke modem), cepat atau lambat kehilangan data akan terjadi karena buffer pada DCE

akan mengalami *overflow*. Untuk itu diperlukan flow control untuk mengatasi masalah tersebut.

Dikenal dua macam flow control, yaitu secara *software* dan secara *hardware*. Flow control secara *software* atau sering disebut Xon/Xoff Flow Control menggunakan karakter Xon (tipikalnya karakter ASCII 17) dan karakter Xoff (tipikalnya karakter ASCII 19) untuk melakukan kontrol. DCE akan mengirimkan Xoff ke komputer untuk memberitahukan komputer agar menghentikan pengiriman data jika buffer pada DCE telah penuh. Jika buffer telah kembali siap menerima data, DCE akan mengirimkan karakter Xon ke komputer dan komputer akan mengirimkan data selanjutnya sampai data terkirim semua atau komputer menerima karakter Xoff lagi.

Keuntungan flow control secara *software* ini adalah hanya diperlukan kabel sedikit karena karakter kontrol dikirimkan lewat saluran TX/RX. Akan tetapi, kecepatan pengiriman data menjadi lambat.

Flow control secara *hardware* atau sering disebut RTS/CTS Flow Control menggunakan dua kabel untuk melakukan pengontrolan. Komputer akan menset saluran *Request to Send* jika akan mengirimkan data ke DCE. Jika buffer di DCE siap menerima data, maka DCE akan membalas dengan menset saluran *Clear to Send* dan komputer akan mulai mengirimkan data. Jika buffer telah penuh, maka saluran akan direset dan komputer akan menghentikan pengiriman data sampai saluran ini diset kembali.

#### **2.6 Konfigurasi Port Serial**

Pada komputer IBM PC kompatibel biasanya kita dapat menemukan dua konektor port serial DB-9 yang biasa dinamai COM1 dan COM2.

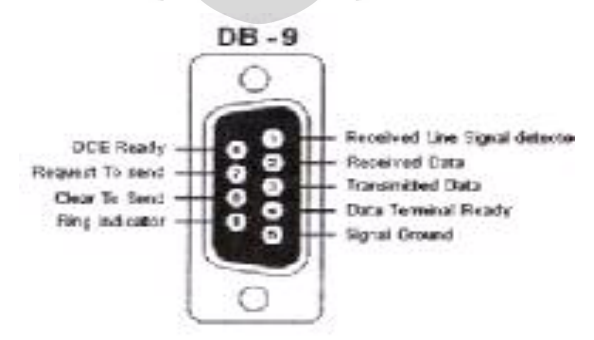

*Gambar 2.11 Konfigurasi port serial DB-9* 

Keterangan mengenai fungsi saluran RS232 pada konektor DB-9 adalah sebagai berikut:

- **Received Line Signal Detect**, dengan saluran ini DCE memberitahukan ke DTE bahwa pada terminal masukan ada data masuk.
- **Receive Data**, digunakan DTE menerima data dari DCE.
- **Transmit Data**, digunakan DTE mengirimkan data ke DCE.
- **Data Terminal Ready**, pada saluran ini DTE memberitahukan kesiapan terminalnya.
- **Signal Ground**, saluran ground.
- **Ring Indicator**, pada saluran ini DCE memberitahu ke DTE bahwa sebuah stasiun menghendaki hubungan dengannya.
- **Clear To Send**, dengan saluran ini DCE memberitahukan bahwa DTE boleh mulai mengirim data.
- **Request To Send**, dengan saluran ini DCE diminta mengirim data oleh DTE.
- **DCE Ready**, sinyal aktif pada saluran ini menunjukkan bahwa DCE sudah siap.

Untuk dapat menggunakan port serial kita perlu mengetahui alamatnya. Biasanya tersedia dua port serial pada CPU, yaitu COM1 dan COM2. Base address COM1 biasanya adalah 1016 (3F8h) dan COM2 biasanya 760 (2F8h). Alamat tersebut adalah alamat yang biasa digunakan, tergantung dari komputer yang digunakan. Tepatnya kita bisa melihat pada peta memori tempat menyimpan alamat tersebut, yaitu memori 0000.0400h untuk base address COM1 dan memori 0000.0402h untuk base address COM2.

Setelah kita mengetahui base address-nya, maka kita dapat menentukan alamat register-register yang digunakan untuk komunikasi port serial ini. Untuk mengclearkannya, yaitu membuat saluran DTR berlogika high yang dalam port serial IBM PC kompatibel bertegangan -12V, kita menggunakan perintah: Clear Bit (&H3FC, 0).

#### **BAB 3**

## **PERANCANGAN dan CARA KERJA SISTEM**

Pada bab ini akan dijelaskan perancangan serta cara kerja dari sistem yang telah dibuat.

## **3.1 UPS (Uninterruptible Power Supply)**

Selain membuat program pengaturan tampilan modul pengukuran intensitas cahaya matahari Penulis juga membuat suatu rangkaian UPS Online Mode, namun berbeda dengan UPS Online mode seperti yang dijelaskan pada Bab sebelumnya. UPS ini merupakan UPS DC 12V sehingga tidak menggunakan inverter DC to AC. Pada UPS ini hanya terdapat rectifier AC to DC, battery charger, battery, kemudian langsung dihubungkan ke Load. Berikut adalah Bagan rangkaian UPS Online Mode DC 12V:

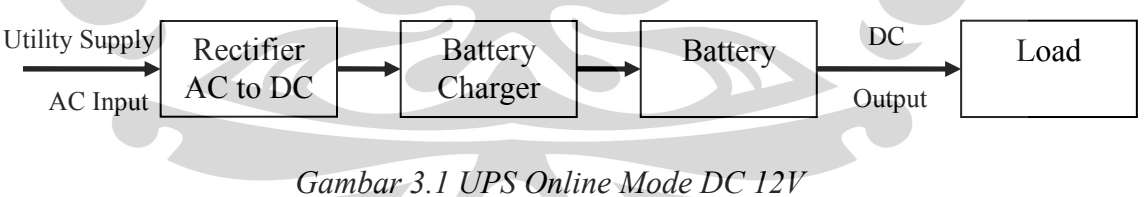

 $\bigcirc$ 

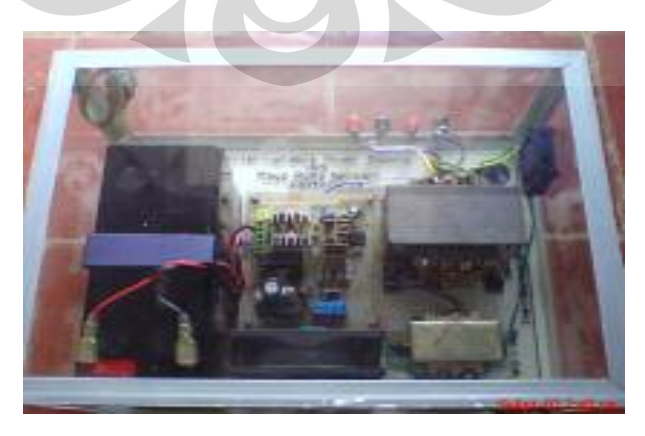

*Gambar 3.2 Gambar UPS Online Mode DC 12 V*

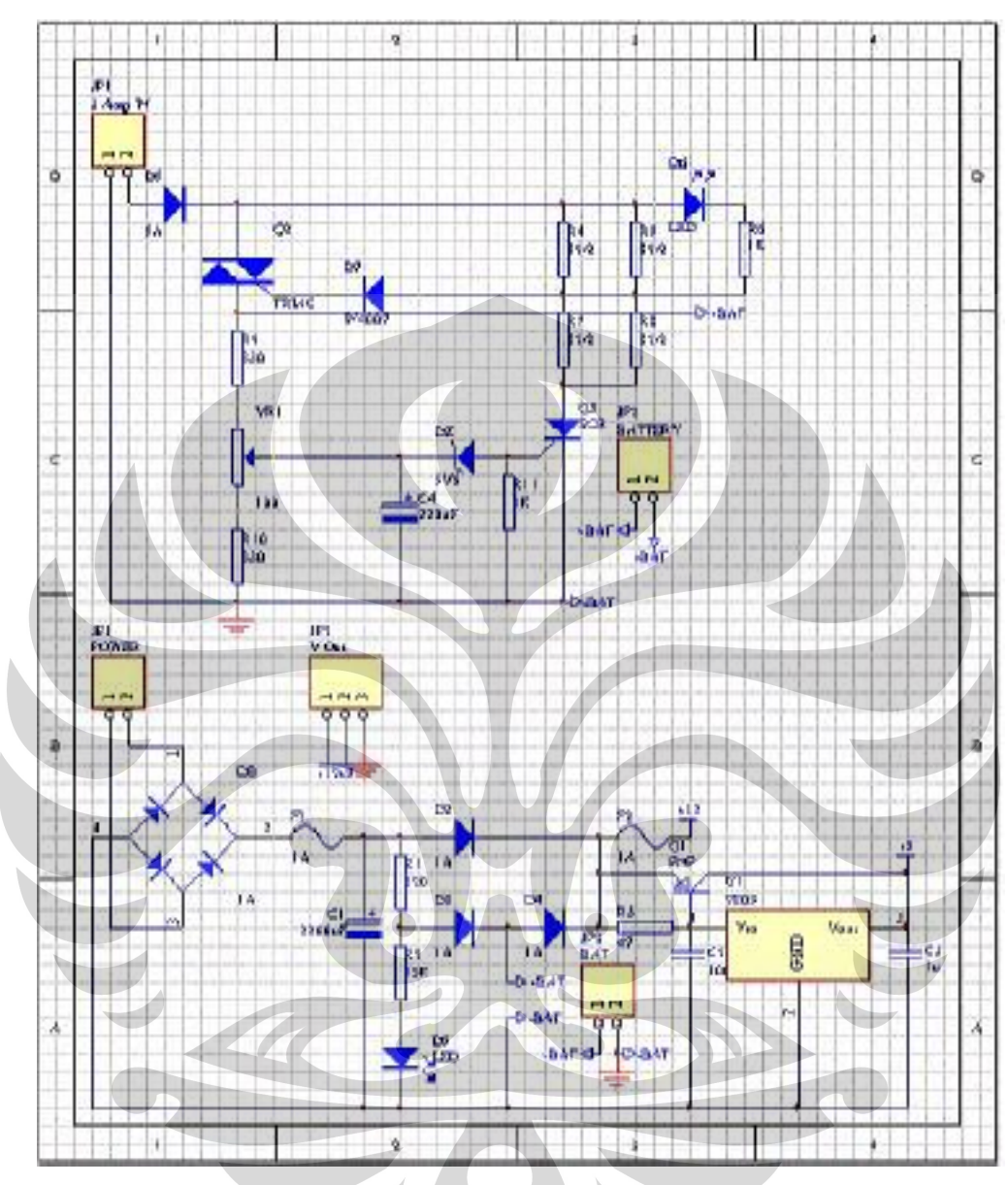

Rangkaian UPS Online Mode DC 12V dapat dilihat sebagai berikut:

*Gambar 3.3 Rangkaian UPS Online Mode DC 12V* 

UPS ini dibuat untuk menunjang kerja modul pengukuran intensitas cahaya agar pada saat listrik mati modul tetap dapat mengambil data intensitas karena sensor akan tetap menyala oleh karena adanya UPS ini. Menurut data yang diperoleh UPS ini mampu menyala selama tujuh jam sedangkan waktu pengisiannya berlangsung selama delapan jam.

Cara kerja UPS ini tidak jauh berbeda dengan UPS Online Mode pada umumnya hanya saja pada UPS ini tidak menggunakan inverter DC to AC jadi power supply langsung dihubungkan ke Load. Manfaat dari penggunaan UPS baru dapat dirasakan kalau UPS dioperasikan pada mode Online, karena pada mode ini proses stabilisasi baru terjadi.

#### **3.2 Power Supply dan Charger Baterai**

Rangkaian UPS tersebut diatas terdiri dari rangkaian Power Supply DC 12V dan rangkaian Charger Baterai. Rangkaian Power Supply tersebut dapat dilihat sebagai berikut:

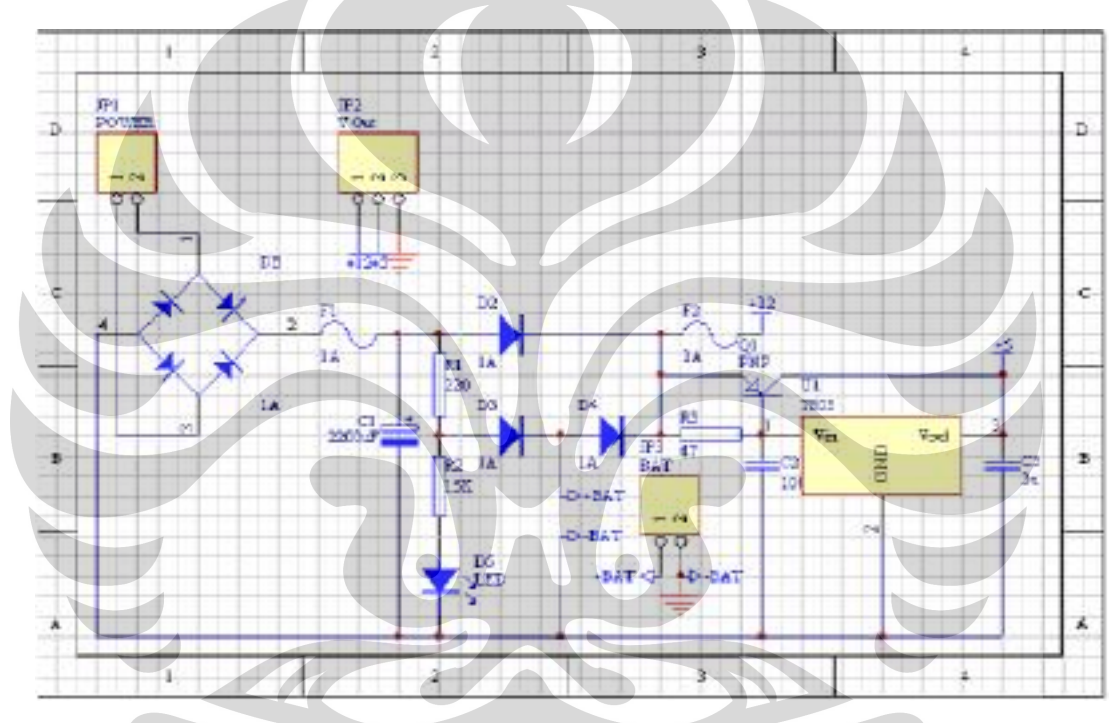

*Gambar 3.4 Rangkaian Power Supply DC 12V* 

Secara garis besar cara kerja rangkaian power supply diatas dapat dijelaskan sebagai berikut: Tegangan dari input masuk ke rectifier kemudian masuk ke kapasitor yang berfungsi sebagai filter, tegangan ini masuk ke regulator 7805 dan diteruskan ke output.

Rangkaian power supply tersebut didukung dengan suatu rangkaian charger baterai. Dimana rangkaian charger tersebut berfungsi untuk mengisi baterai pada power supply. Tujuannya agar power supply tersebut dapat tetap bekerja meskipun supply utama ( listrik ) mati, karena akan tetap mendapat daya dari baterai.

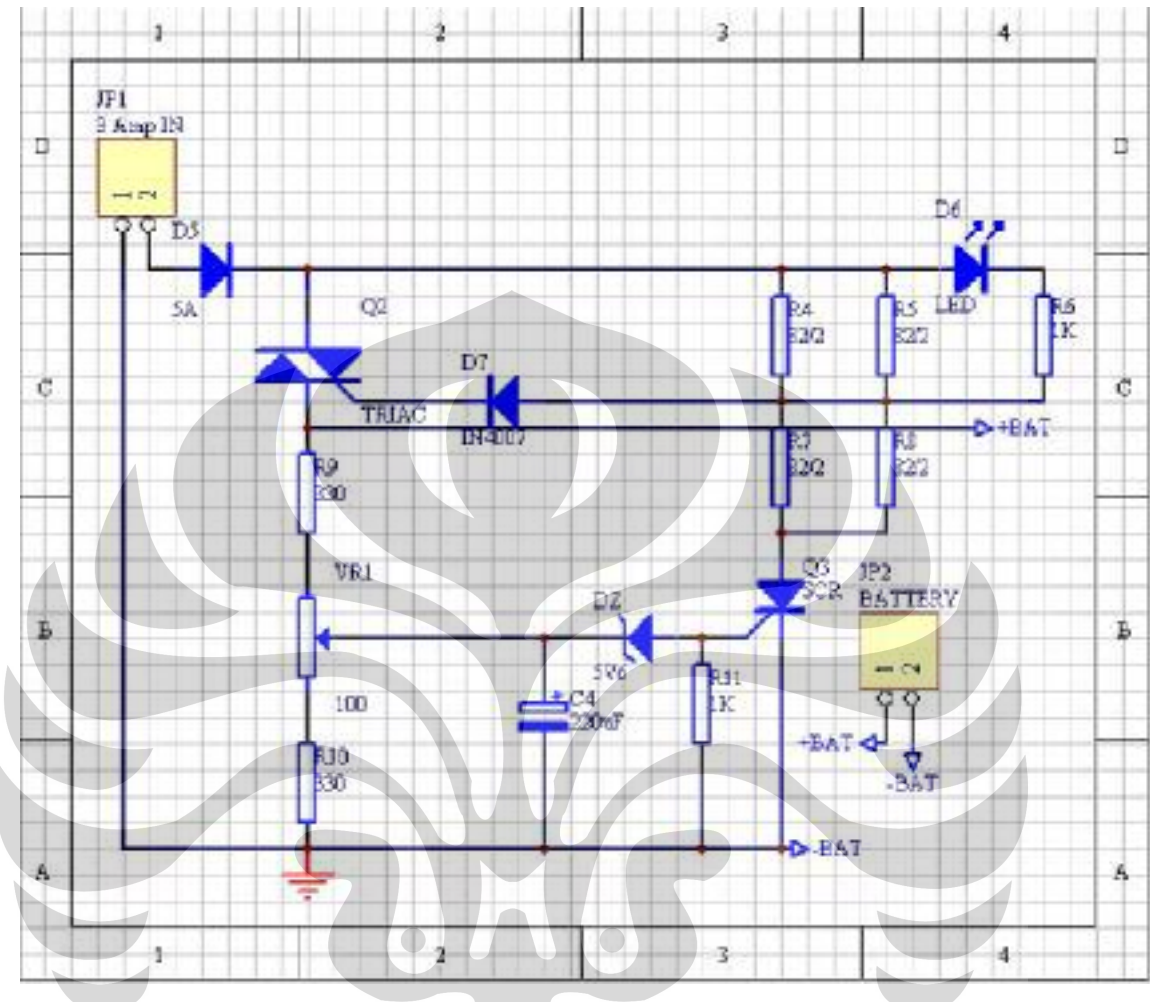

#### Rangkaian Charger Baterai dapat dilihat sebagai berikut:

*Gambar 3.5 Rangkaian Charger Baterai* 

Pada rangkaian charger diatas tegangan dari input masuk ke rangkaian pembagi sehingga TRIAC ON maka baterai akan mencharger. Tegangan ini kemudian masuk ke rangkaian referensi yang menyebabkan SCR ON, maka TRIAC akan OFF kondisi ini menyebabkan baterai akan berhenti mencharger.

#### **3.3 Program Pengukuran Intensitas Cahaya Matahari**

Program Pengukuran Intensitas Cahaya Matahari ini adalah program yang menampilkan pengaturan sebuah modul pengukuran intensitas cahaya. Modul pengukuran akan mulai mengambil data apabila program ini mengirim data tanggal, waktu dan waktu *sampling* pengambilan data. Modul akan mengambil

data sesuai dengan perintah tersebut, dimana waktu *sampling* pengambilan data dapat diubah sesuai dengan yang diinginkan. Pada modul pengukuran terdapat RTC (*Real Time Clock*) yang berfungsi untuk mengatur ketepatan waktu pengambilan data.

Data yang diambil oleh modul hanyalah data intensitas, dan untuk sementara data disimpan dalam memori sampai program memberi perintah untuk mengirim data. Data yang diterima oleh program ini adalah data waktu awal pengambilan data beserta intensitas. Maka program inilah yang bertugas untuk mengurut data intensitas menurut waktu.

*Flow chart* global untuk modul pengukuran ini adalah seperti di bawah ini:

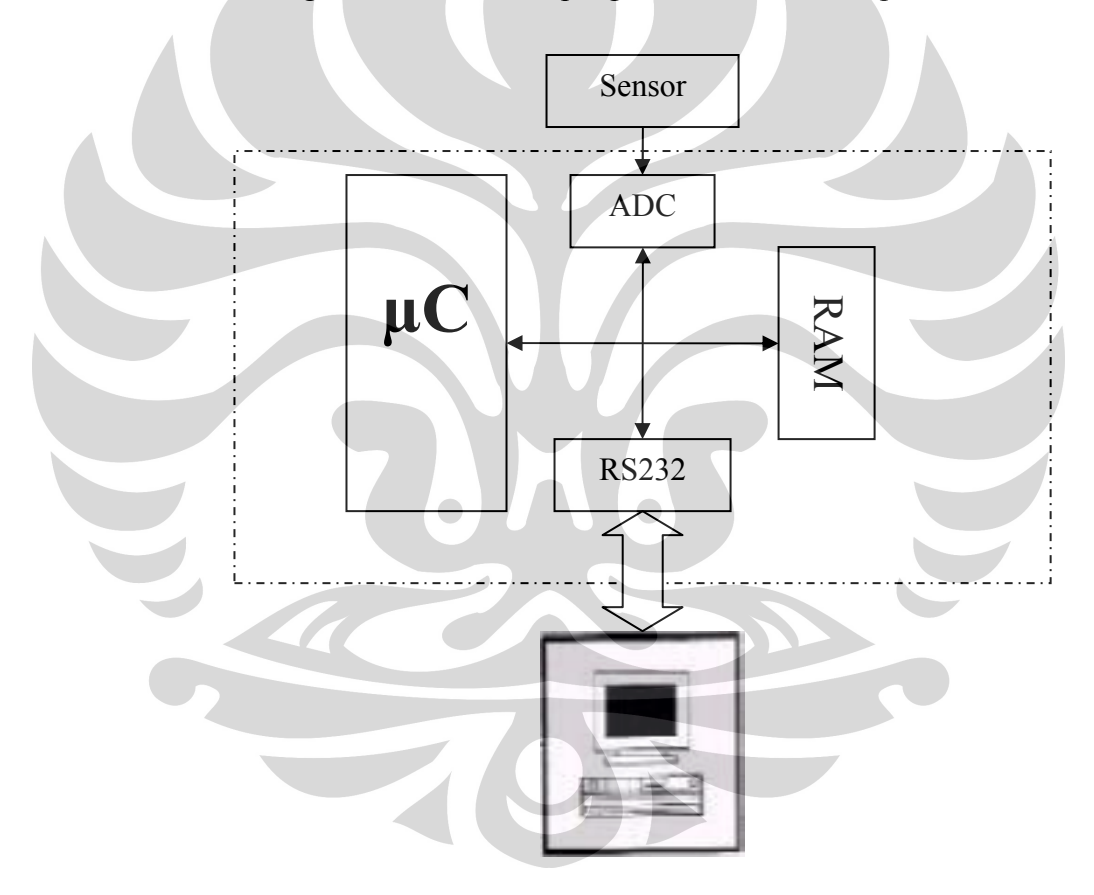

*Gambar 3.6 Flowchart Global Pengukuran Intensitas Cahaya Matahari* 

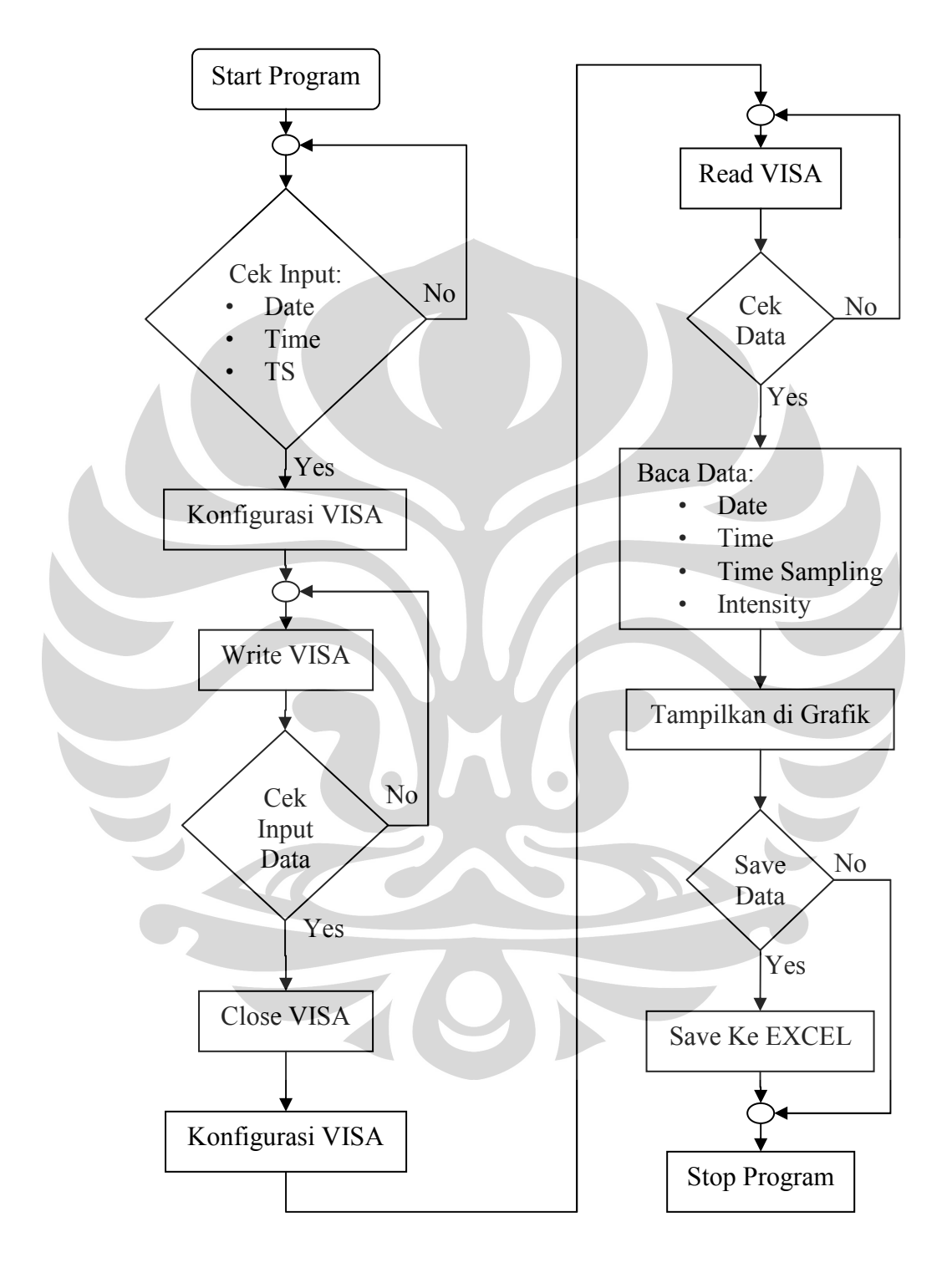

*Flow chart* program untuk modul pengukuran ini adalah seperti di bawah ini:

*Gambar 3.7 Flowchart Program Pengukuran Intensitas Cahaya Matahari* 

23

#### **3.4 Pemrosesan Data**

Data yang dibutuhkan oleh program ini adalah data tanggal dan waktu pengambilan tiap data, serta waktu *sampling* yang digunakan untuk mengambil data. Data dari input ditempatkan dalam beberapa variabel yang berbeda agar dapat diproses dengan baik.

#### **3.5 Pengiriman Data**

Setelah data diproses sedemikian rupa maka data akan dikirim melalui port serial. Data yang telah diproses sedemikian rupa ini akan diterima oleh setiap bagian dalam modul pengukuran intensitas cahaya matahari, pengendali sensor, dan data Logger. Masing-masing bagian akan memproses data ini sesuai dengan yang dibutuhkannya. Seperti terlihat pada *flow chart global* keseluruhan modul, mikrokontroler mengatur pengendali sensor dalam mengendalikan sensor untuk mengambil data intensitas cahaya matahari. Data pengukuran yang telah diperoleh akan dicatat pada Akusisi Data yang nanti datanya akan diserahkan pada Data Logger untuk dikirim ke komputer PC yaitu ke *software* tampilan modul pengukuran sesuai mode *Download*-nya.

Pada pengujian Program ini akan menerima data dari komputer kedua sebanyak 65535 data yang berbeda atau sama. Data ini diambil dengan waktu *sampling* tertentu sesuai dengan input waktu *sampling* pada program pengaturan. Artinya dalam setiap waktu *sampling* tertentu tersebut Akusisi Data akan mencatat satu data. Data di-set sebanyak ini karena pada modul Data Logger kapasitas memorinya untuk menampung data dari Akuisisi Data adalah sebesar enam puluh empat kilobyte sehingga untuk mensimulasikannya pada komputer PC juga dibuat data sebanyak kapasitas memori Data Logger.

#### **3.6 Pengambilan data**

Data yang diterima pada program pengaturan modul pengukuran ini bukan data yang siap dibentuk sebagai grafik karena data ini masih tergabung, data intensitas dan waktu pengambilan data. Maka data ini perlu dipecahkan dahulu sebelum ditempatkan pada "Array" masing-masing untuk keperluan pembuatan grafik dan penyimpanan data (*saving*). Block Diagramnya pada LabVIEW adalah sebagai berikut:

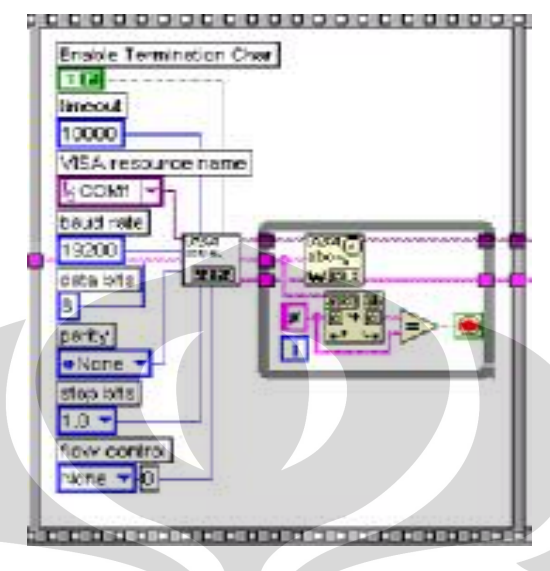

*Gambar 3.8 Block Diagram pengambilan data* 

## **3.7 Pembuatan Grafik Data**

Setelah data diterima maka data akan diproses untuk ditampilkan sebagai grafik. Data ini adalah data tentang besarnya intensitas cahaya matahari yang bertambah atau berkurang selama sekian waktu, dimana pada program pengaturannya di-set tanggal dan waktu pengambilan data serta waktu *sampling* yang digunakan. Block Diagramnya pada LabVIEW adalah sebagai berikut:

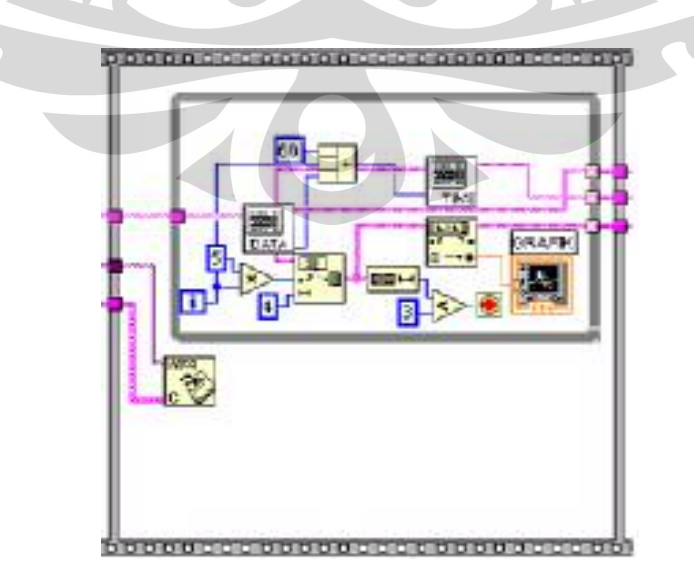

*Gambar 3.9 Block Diagram pembuatan grafik data* 

#### **3.8 Penyimpanan Data**

Data yang telah diolah dan ditampilkan sebagai grafik perlu di-*save* atau disimpan. Program ini dirancang untuk menyimpan data tersebut ke dalam program Microsoft Excel. Adapun Block Diagramnya adalah sebagai berikut:

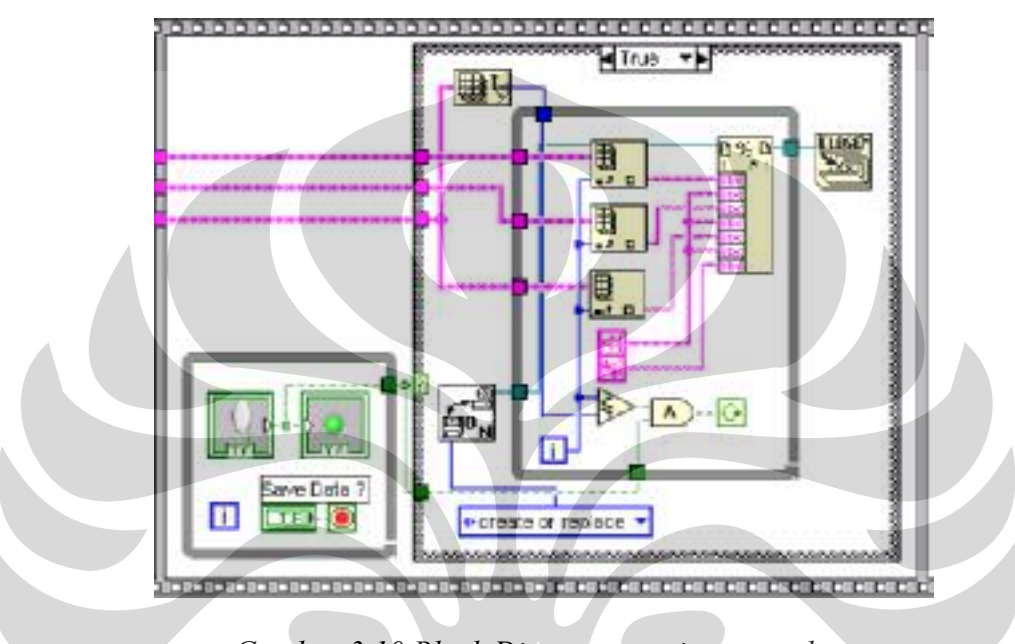

*Gambar 3.10 Block Diagram penyimpanan data*

 $\bigcirc$ 

O

#### **BAB 4**

## **PENGUJIAN PROGRAM DAN ANALISA**

Bab ini akan membahas mengenai pengujian program yang telah dibuat dan hasil dari percobaan sistem serta analisanya.

## **4.1 Pengujian Program Pengukuran Intensitas Cahaya Matahari**

Pengujian pada program ini adalah pengujian secara keseluruhan yang bertujuan untuk mengetahui ada kesalahan pemrograman atau tidak. Kesalahan atau *error* yang terjadi pada awal-awal pengujian program ini adalah seringnya terjadi kesalahan penulisan *syntax* atau kekeliruan memberi variabel data sehingga akan mempengaruhi pemrosesan data selanjutnya. Namun demikian, pengujian program telah bisa dikatakan berhasil. Berikut adalah "*ScreenShot*" Program Pengukuran Intensitas Cahaya Matahari:

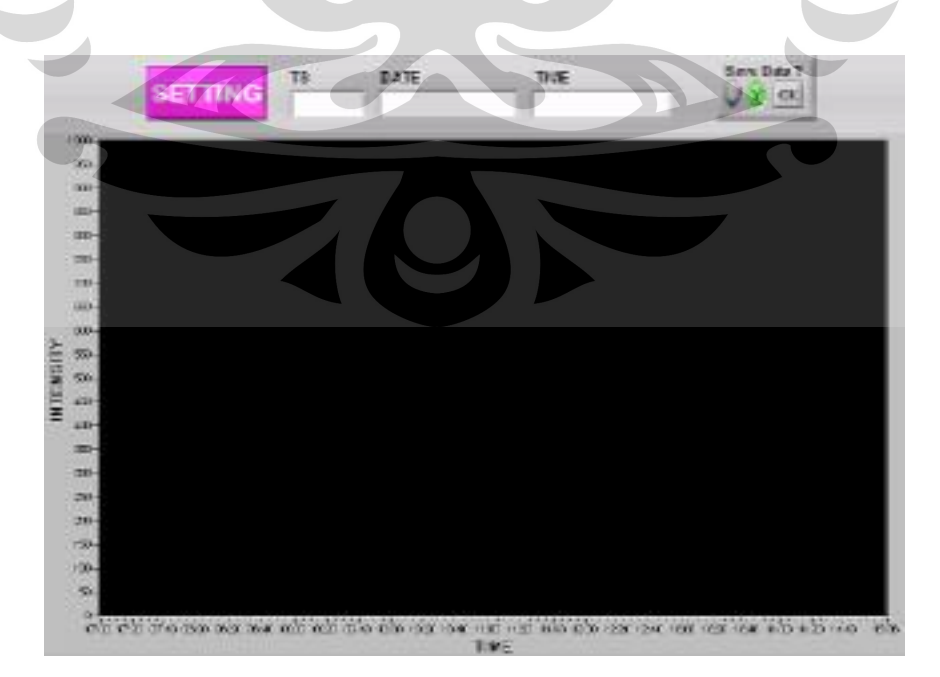

*Gambar 4.1 "ScreenShot" program pengukuran intensitas cahaya matahari*

Perangkat penunjang..., Maya Rosa Nelsari Matondang, FMIPA UI, 2007.

#### **4.2 Pengujian Pengiriman Data**

Data yang dikirim pada pengujian program ini adalah data dengan panjang data delapan bit sehingga memudahkan data diproses kembali oleh mikrokontroler yang menjalankan selanjutnya untuk mengukur intensitas cahaya matahari. Data yang dikirim adalah data bertipe string. Data yang dikirim didahului dengan pengiriman karakter "\*" dan diakhiri dengan karakter "#". Hal ini untuk memudahkan mikrokontroler memilih data yang akan diproses.

Data yang dikirim jika dilihat dalam hyper terminal akan seperti berikut: Misal waktu pengiriman data dimulai dari Tanggal 29 Juni 2007, Pukul 10:05:10 WIB, Waktu *Sampling* 10 menit. Maka data yang akan dikirim bentuknya adalah : "\*29/06/07-10:05:10-50#. Sedangkan "-" adalah sebagai tanda pemisah antara data Tanggal, Waktu, dan Waktu *Sampling.*

Berikut adalah hasil pengujian pengiriman data dengan menggunakan hyperterminal:

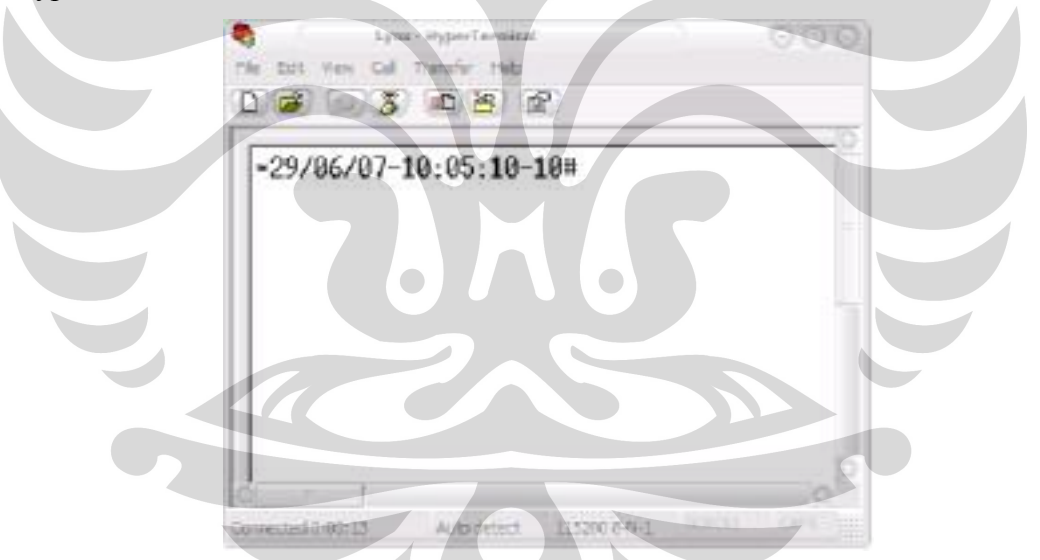

*Gambar 4.2 Pengujian pengiriman data menggunakan hyperterminal* 

#### **4.3 Pengujian Pengambilan Data**

Data yang diterima oleh PC adalah data dengan panjang data delapan bit dan dalam format *string* sehingga data yang diterima dapat segera langsung diolah PC. Data yang diterima oleh program adalah sebanyak 65535 data dan tiap data adalah data gabungan intensitas cahaya matahari dan waktu. Berikut adalah hasil pengujian pengambilan data jika dilihat dalam hyperterminal:

|                                                                                                    | Lane - Renor Commonal                                                                                                    | $-100000$                                                                                                    |
|----------------------------------------------------------------------------------------------------|----------------------------------------------------------------------------------------------------|----------------------------------------------------------------------------------------------------|
| GOT time Call Travelle' lasty<br>D.<br>$\mathbf{x}$<br>00E<br><b>COLLECT</b>                                                                                                    |                                                                                                    |                                                                                                    |
| -29/06/07-10:05:10-10-916-<br>$808 - 336 - 452$ -<br>$60 - 344 -$<br>859<br>$166 -$<br>885<br>$29-$<br>$615 -$<br>$561 - 515 - 325 - 299 -$<br>$651 -$<br>686-<br>$36 - 683 -$<br>$900 -$<br>$196 -$<br>$793-$<br>$495 -$<br>$678-$<br>$249-$<br>$878 -$<br>$344 - 286$ | $-33-$<br>$819-$<br>$626 - 712$<br>$410 - 184 -$<br>$151-$<br>$678 -$<br>$285 - 29 -$<br>$709 - 102 -$<br>579- 929- 246- 855- 753- 946- 687-<br>$479 - 100 - 745 - 501 - 971 - 67 -$<br>- 54 | 765-<br>$841 - 17$<br>$-181 - 971$<br>$809 -$<br>$11 -$<br>$406 - 474 - 355 - 3$<br>-99<br>$848 -$<br>$199 - 122 -$<br>284-307-122-143-<br>-52<br>$53-$<br>$429 -$<br>$81 -$<br>$412 - 229 - 872 - 573 - 757 - 779 - 477 - 96$<br>$636 - 596 - 284 - 77$<br>300-324-756-854-287-145-787-422-95-607-660-<br>69 |

*Gambar 4.3 Pengujian pengambilan data menggunakan hyperterminal* 

#### **4.4 Pengujian Penyimpanan Data**

Data yang telah diproses dan telah ditampilkan sebagai grafiknya akan disimpan dalam bentuk file Microsoft Excel dengan nama file : "Data Pengukuran lntensitas Cahaya Matahari". Dan file ini akan disave di direktori C:\ dimana direktori maupun nama file-nya bisa diubah.

#### **4.5 Data Pengukuran Intensitas Cahaya Matahari**

Pengambilan data pengukuran intensitas cahaya matahari dapat dilakukan dengan dua cara yaitu dengan menggunakan dua buah PC dimana pada satu PC terdapat program yang berfungsi sebagai program pengaturan pengukuran dan satu PC lainnya terdapat program yang berfungsi sebagai Simulator modul pengukuran intensitas cahaya matahari. Kedua PC ini dihubungkan dengan komunikasi data serial menggunakan kabel serial DB-9.

Cara lainnya adalah dengan melakukan komunikasi antara program pengaturan dengan modul pengukuran intensitas cahaya matahari, dimana data ini adalah data pengukuran intensitas cahaya matahari yang sesungguhnya karena sensor pada modul akan langsung mengukur besar intensitas cahaya matahari.

Berikut adalah data pengukuran intensitas dengan menggunakan dua buah PC: Data Pengukuran Intensitas Cahaya Matahari ini diambil pada tanggal 11 Juli 2007 pada pukul 15:50:30 WIB dengan waktu sampling 1 menit. Grafik yang diperoleh adalah sebagai berikut:

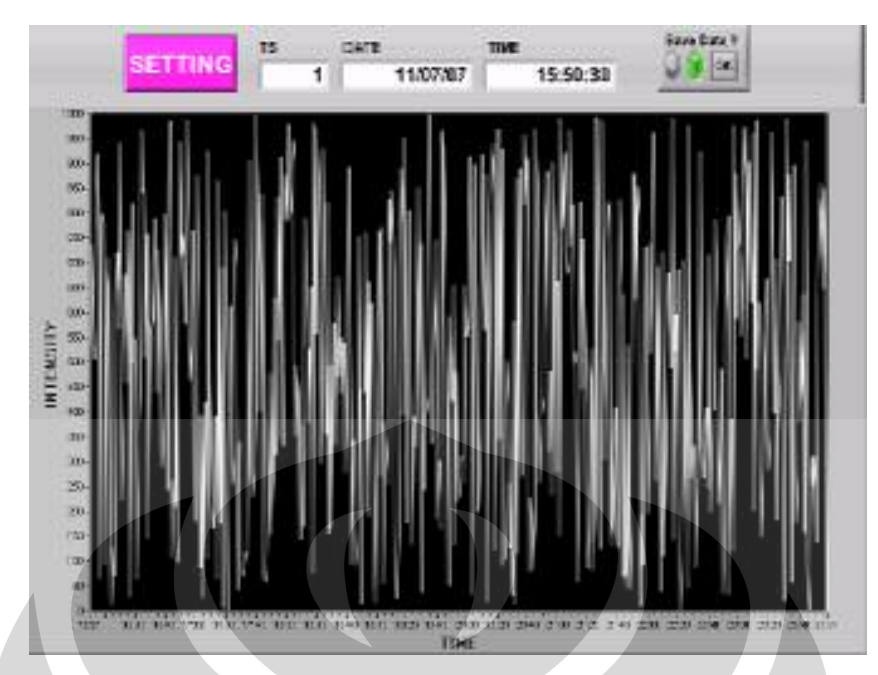

*Gambar 4.4 Grafik intensitas cahaya yang diperoleh dengan menggunakan 2 PC* 

Berikut adalah data pengukuran intensitas cahaya matahari yang diperoleh dari modul pengukuran:

Data Pengukuran Intensitas Cahaya Matahari ini diambil pada tanggal 17 Juli 2007 pada pukul 06:00:00 WIB dengan waktu *sampling* 10 menit. Grafik yang diperoleh adalah sebagai berikut:

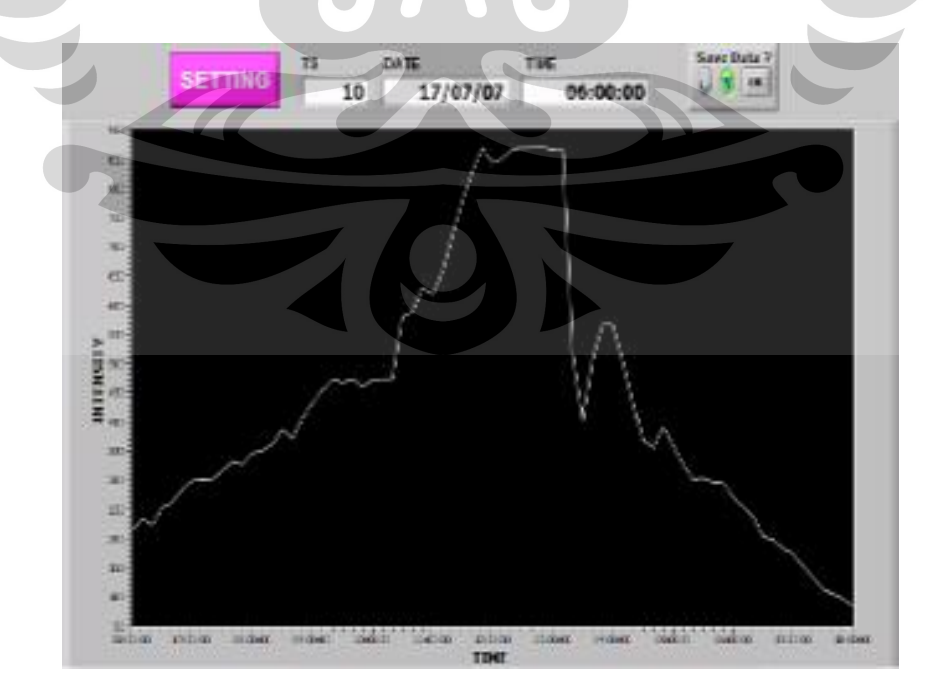

*Gambar 4.5 Grafik intensitas cahaya yang diperoleh dari modul pengukuran* 

#### **4.6 Analisa Data**

Data yang diperoleh pada gambar 4.4 diatas bukanlah data yang diperoleh dari modul pengukuran intensitas cahaya matahari melainkan data yang diperoleh dari hasil komunikasi dua komputer antara program pengaturan dengan program yang berfungsi sebagai simulator modul pengukuran melalui port serial. Data tersebut diperoleh dengan menggunakan data *random.* 

Data yang diperoleh pada gambar 4.5 diatas adalah data yang diperoleh dari modul pengukuran intensitas cahaya matahari. Dimana data tersebut diperoleh dengan melakukan komunikasi antara program pengaturan dengan modul pengukuran menggunakan port serial.

#### **4.7 Data Pengamatan UPS (Uninterruptible Power Supply )**

Proses uji coba kerja UPS dilakukan secara simulasi dengan mencatat data perubahan tegangan dan arus pada baterai. Voltmeter dihubungkan secara paralel dan Amperemeter dihubungkan secara seri pada baterai. Data yang diambil pada UPS ini adalah perubahan tegangan dan arus pada saat pengisian dan pengosongan baterai. Data perubahan tegangan dan arus diambil dengan waktu *sampling* per tiga puluh menit.

Pada proses pengisian, voltmeter dan amperemeter dihubungkan pada baterai sehingga dapat dilihat berapa besar tegangan dan arus pengisian baterai, data diambil sampai baterai tidak mengisi lagi ( sudah mencapai tegangannya ). Pada proses pengosongan menggunakan lampu 25 Watt/12 Volt yang dihubungkan pada rangkaian power supply dimana lampu tersebut berfungsi sebagai beban pada baterai kemudian voltmeter dan amperemeter dihubungkan pada baterai untuk mengukur tegangan dan arus pengosongan baterai, data diambil sampai baterai mencapai tegangan terkecil dimana tegangannya tidak menurun lagi. Pengambilan data pada proses pengisian berlangsung selama delapan jam dan pada proses pengosongan berlangsung selama tujuh jam.

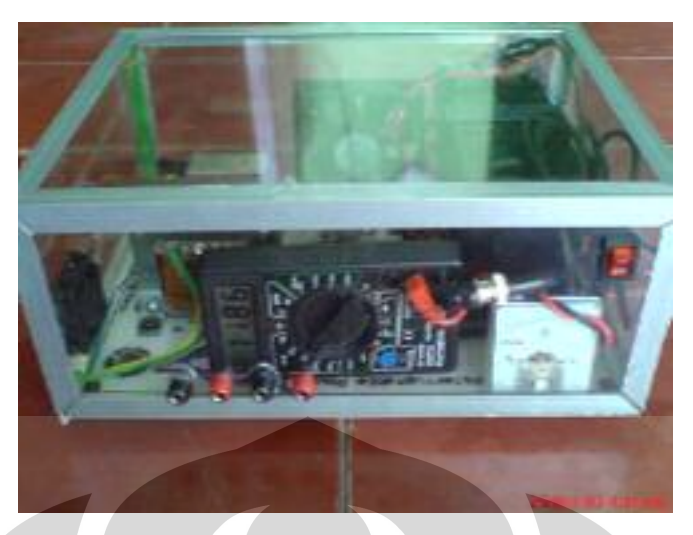

*Gambar 4.6 Pengambilan data UPS* 

Hal-hal yang perlu diperhatikan pada saat pengambilan data adalah sebagai berikut:

- 1. Daya disipasi yang dihasilkan rangkaian charger harus sekecil mungkin agar proses pengisian baterai tidak berlangsung lama.
- 2. Kesalahan waktu *sampling* dalam pengambilan data ( lebih atau kurang dari ketentuan waktu *sampling* yang digunakan)

## **4.8 Analisa Data UPS (Uninterruptible Power Supply)**

Data hasil pengamatan kemudian di plot dalam bentuk grafik perubahan tegangan dan arus terhadap waktu. Pada proses pengosongan baterai yang pertama sampai kedelapan pada menit ke 0 – 300 tegangan yang dihasilkan relatif sama. Pada menit ke 330 – 390 tegangan yang dihasilkan berbeda, kemudian pada menit ke 420 – 450 tegangan yang dihasilkan kembali relatif sama. Sementara arus yang dihasilkan pada menit ke 0 – 150 relatif sama, kemudian pada menit-menit berikutnya arus menurun secara perlahan.

Berbeda dengan proses pengosongan baterai, pada proses pengisian baterai yang pertama sampai kedelapan tegangan yang dihasilkan cenderung berbeda setiap menitnya. Sementara arus yang dihasilkan pada menit ke 0 – 240 cenderung sama, kemudian pada menit-menit berikutnya arus menurun secara perlahan.

Dari kedelapan data pengosongan dan pengisian baterai yang diperoleh maka dapat diambil rata-rata pengosongan dan pengisian baterai. Rata-rata pengosongan dan pengisian baterai diperoleh dari :

$$
Rata-rata = \frac{JumlahData}{BanyaknyaData}
$$

Daya dari kedelapan proses pengosongan dan pengisian baterai juga dapat diketahui dengan menggunakan rumus:

$$
P = V \cdot I
$$

Dari daya yang diperoleh dapat diketahui juga daya rata-rata dari proses pengosongan dan pengisian baterai dengan menggunakan rumus:

$$
DayaRata - Rata = \frac{JumlahDaya}{BanyaknyaData}
$$

Grafik dari keseluruhan data dapat dilihat sebagai berikut:

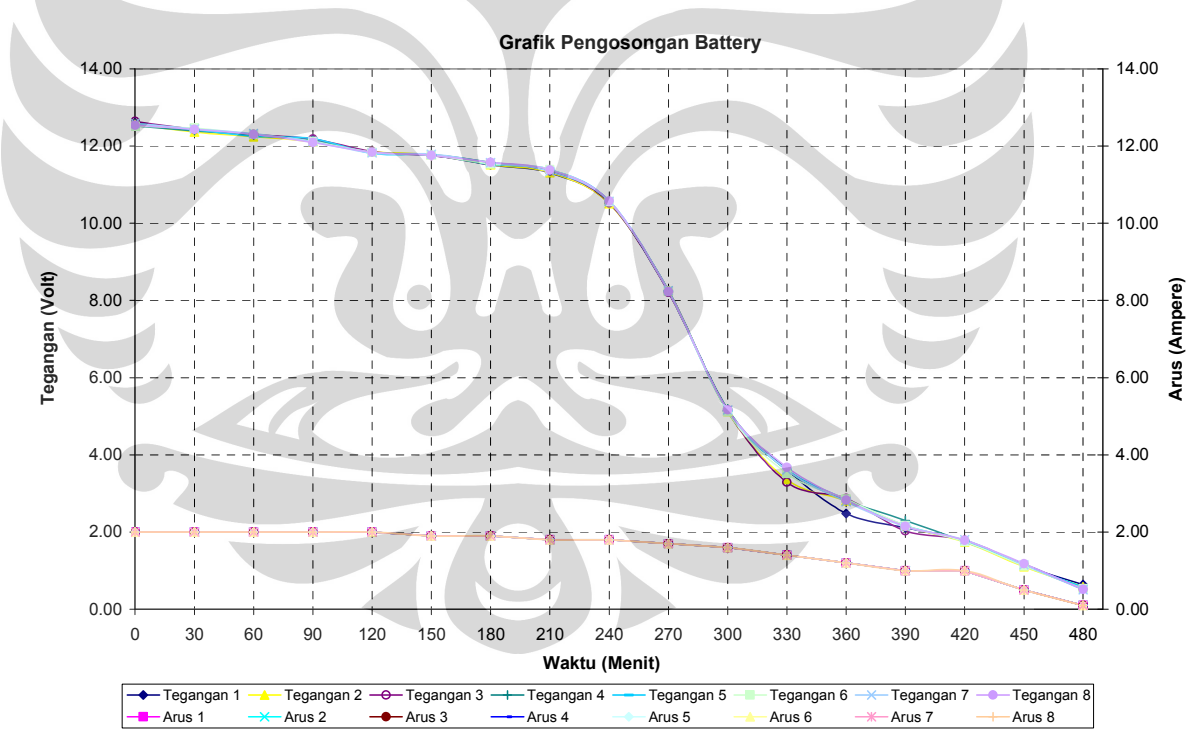

*Grafik 4.1 Grafik pengosongan baterai* 

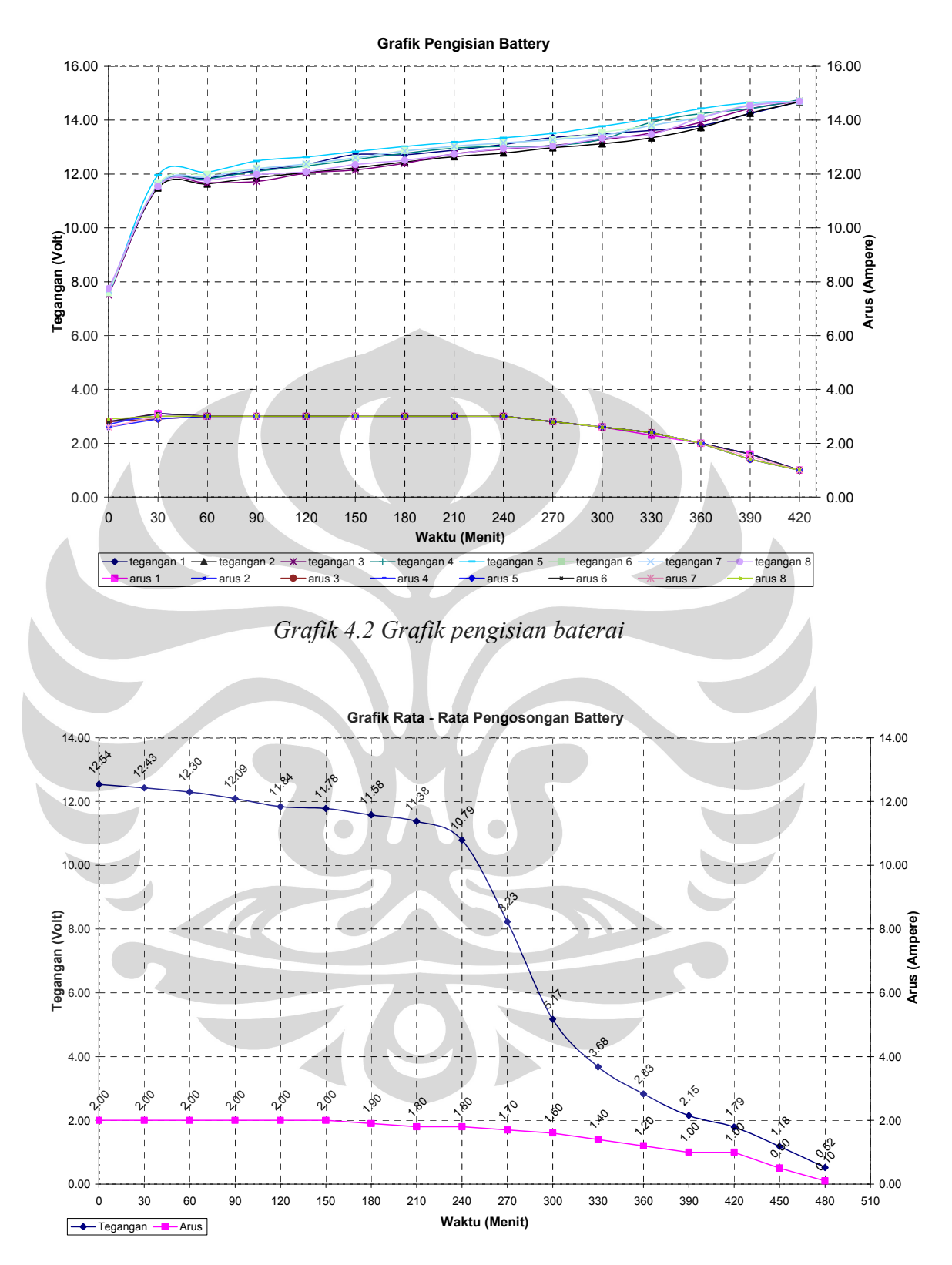

*Grafik 4.3 Grafik rata – rata pengosongan baterai* 

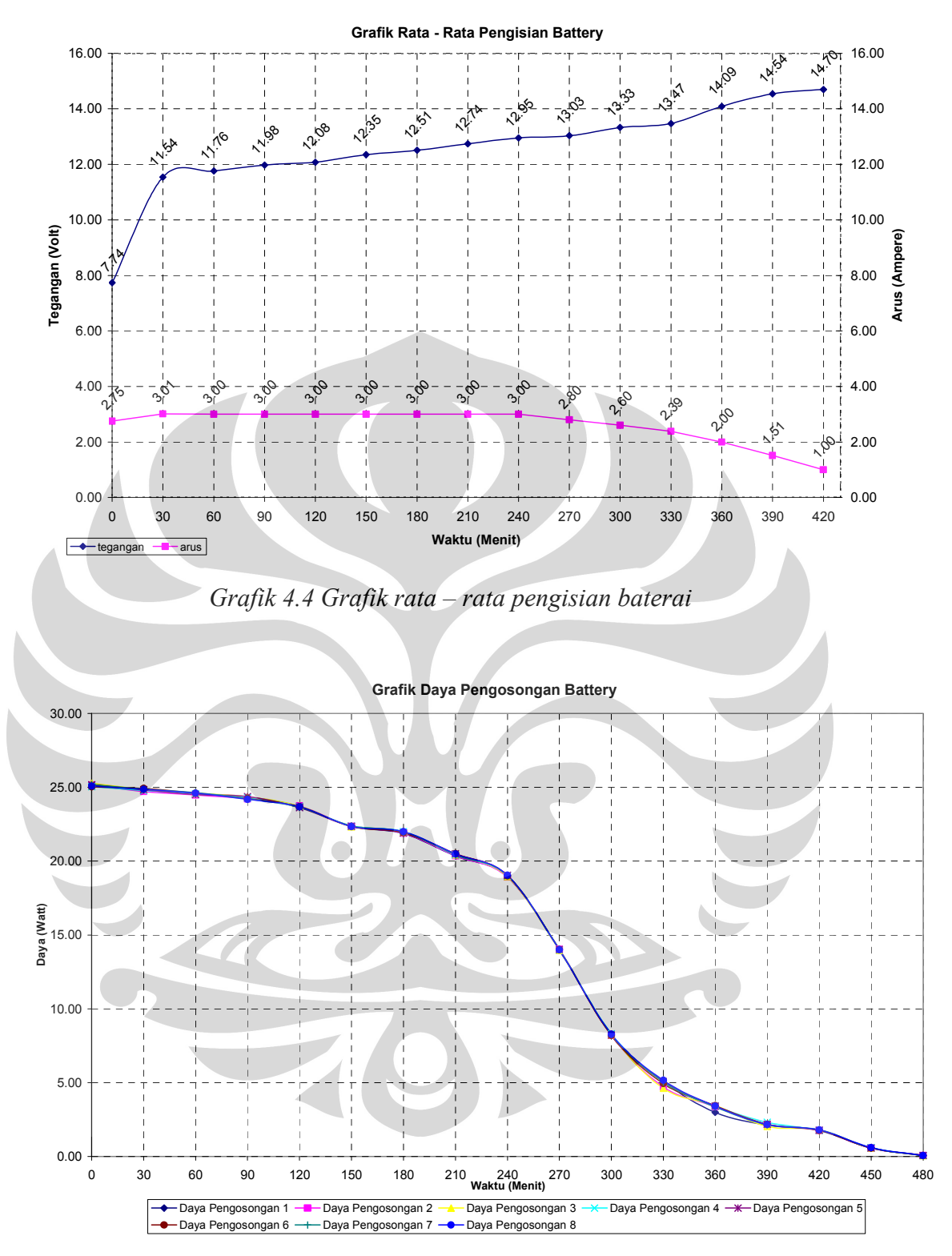

*Grafik 4.5 Grafik daya pengosongan baterai* 

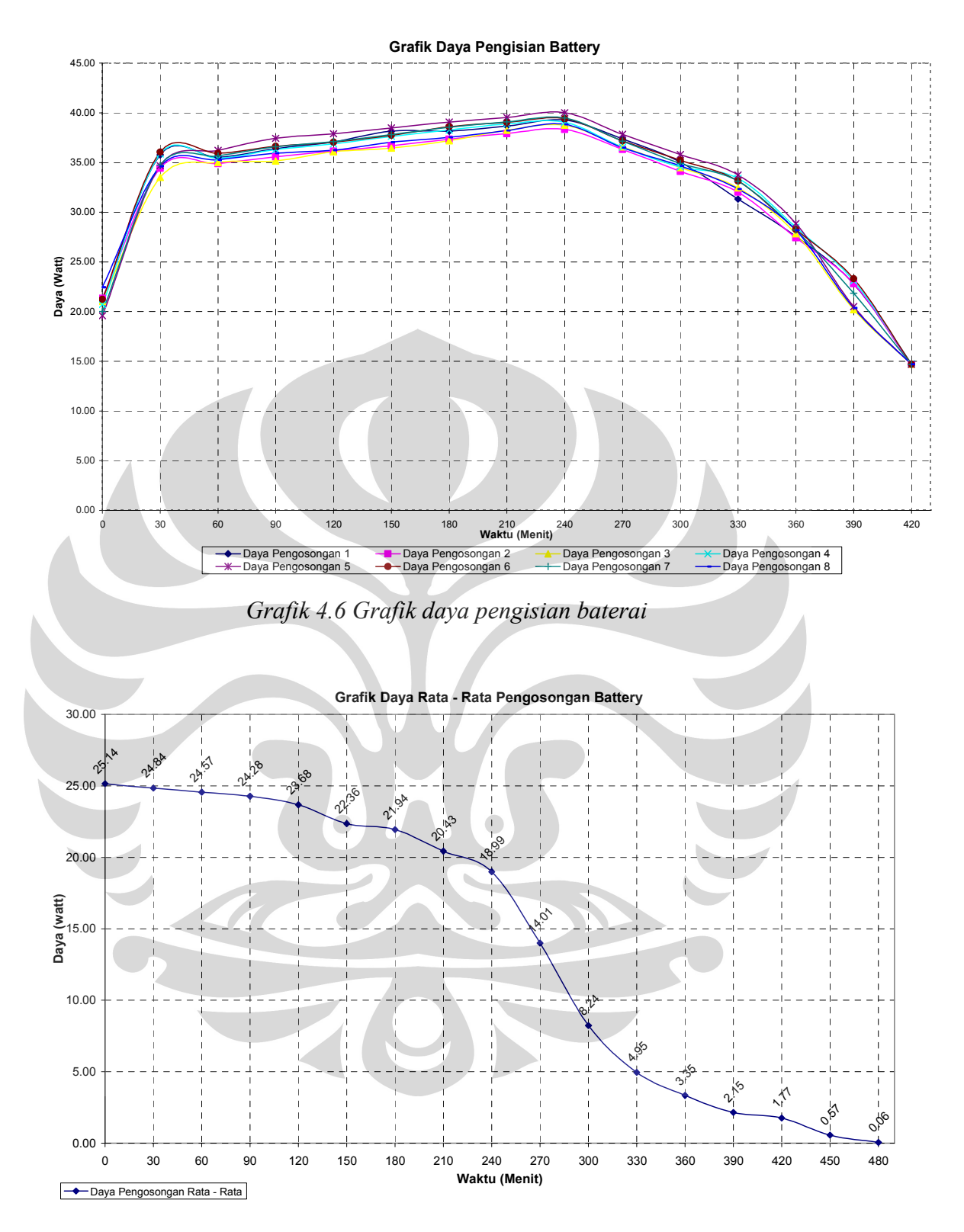

*Grafik 4.7 Grafik daya rata – rata pengosongan baterai* 

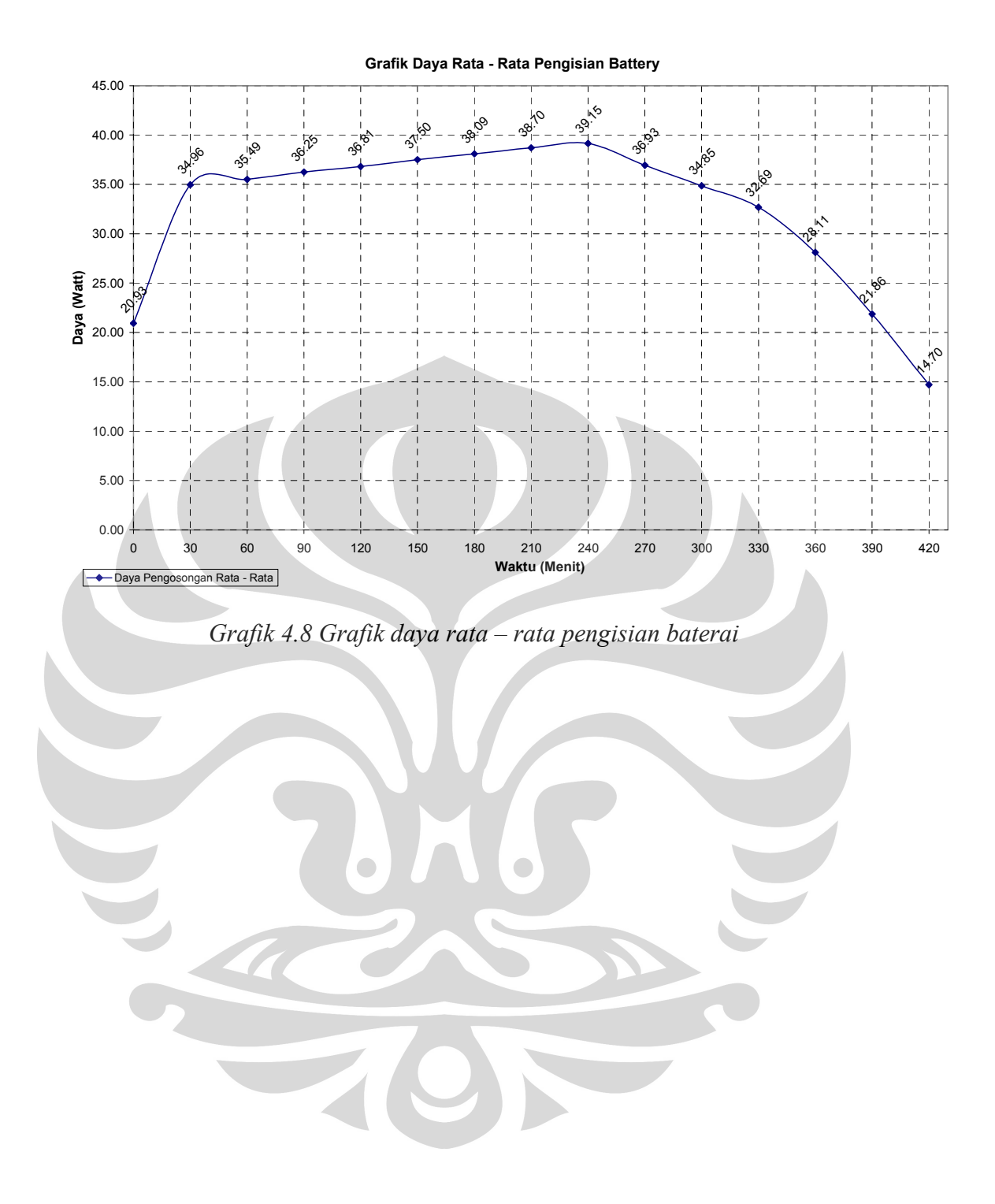

Perangkat penunjang..., Maya Rosa Nelsari Matondang, FMIPA UI, 2007.

## **BAB 5 PENUTUP**

Pada bab ini terdapat kesimpulan dari keseluruhan sistem yang telah dibuat serta saran dari penulis.

#### **5.1 Kesimpulan**

- 1. UPS Online Mode DC 12V yang digunakan untuk menyuplai daya pada modul pengukuran tidak menggunakan inverter DC to AC karena beban-beban yang digunakan tidak membutuhkan tegangan AC.
- 2. Pada pengambilan data UPS, daya disipasi yang dihasilkan rangkaian charger harus sekecil mungkin agar proses pengisian baterai tidak berlangsung lama.
- 3. Proses pengisian baterai berlangsung selama tujuh jam dan proses pengosongan baterai berlangsung selama delapan jam dengan menggunakan lampu 25Watt/12V.
- 4. Program ini adalah program tampilan modul Pengukuran Intensitas Cahaya Matahari. Dimana kerja modul pengukuran ditentukan dari program ini, artinya modul tidak akan memulai mengambil data apabila tidak mendapat input dari program dan data akan terus tersimpan di memori pada modul sampai tombol UpLoad pada modul ditekan maka data akan masuk ke program. Program ini juga akan menganalisa data pengukuran cahaya yang diperoleh dari modul pengukuran itu sendiri. Data akan ditampilkan sebagai grafik dan disimpan dalam bentuk File Excel.
- 5. Pengambilan data intensitas cahaya matahari dapat dilakukan dengan dua cara yaitu dengan melakukan komunikasi dua

komputer antara program pengaturan dengan program yang berfungsi sebagai simulator modul pengukuran melalui port serial. Data tersebut diperoleh dengan menggunakan data random. Cara lainnya adalah dengan melakukan komunikasi antara program pengaturan dengan modul pengukuran.

#### **5.2 Saran**

Sebaiknya dibuat suatu program pengaturan yang dapat memberi perintah kepada modul pengukuran untuk mengirimkan data yang telah disimpan pada memori. Dalam hal ini penulis tidak membuat program tersebut karena terbatasnya pengetahuan untuk membuat program tersebut.

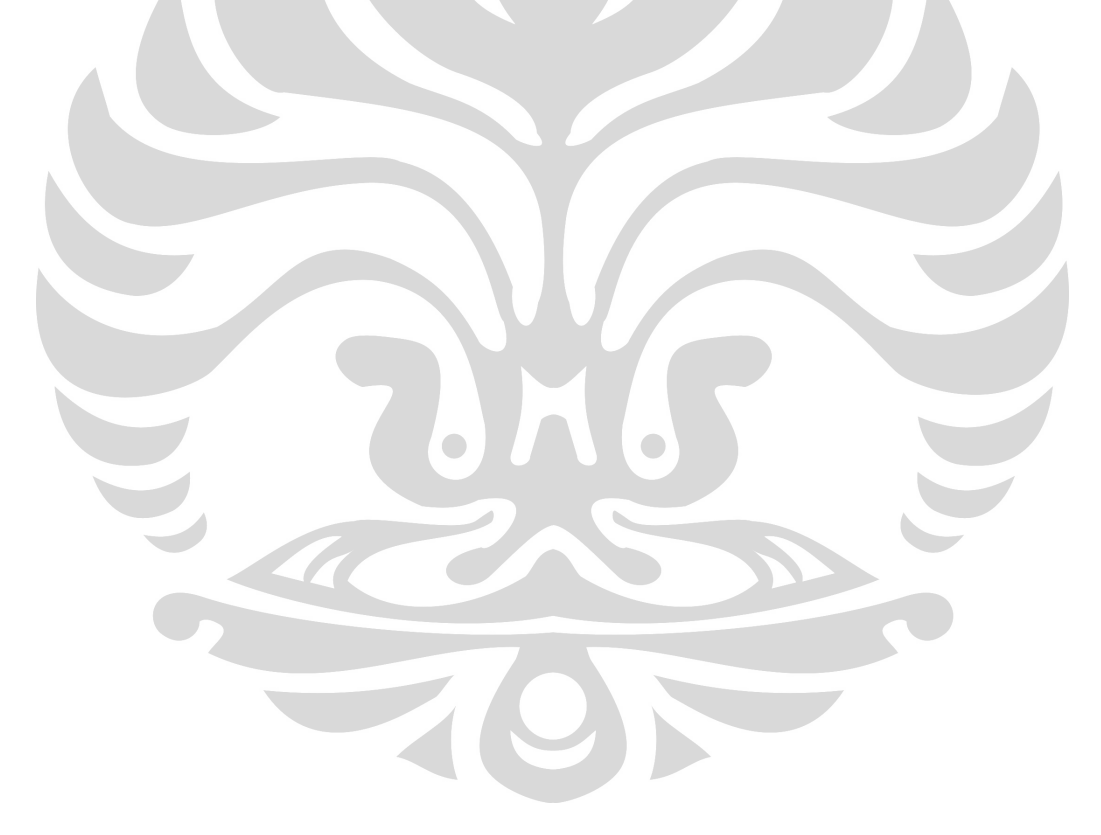

## **DAFTAR PUSTAKA**

**Beyon, Jeffrey Y. (2001),** *LabVIEW Programming, Data Acquisition, and Analysis,* **Prentice-Hall inc., Upper Saddle River, NJ** 

**National Instrument. (1996),** *LabVIEW Tutorial manual*

**Simon, A. Schuster Company. (1995),** *The 8051 Microcontroller***, Prentice-Hall., Engelwood Cliffs, NJ** 

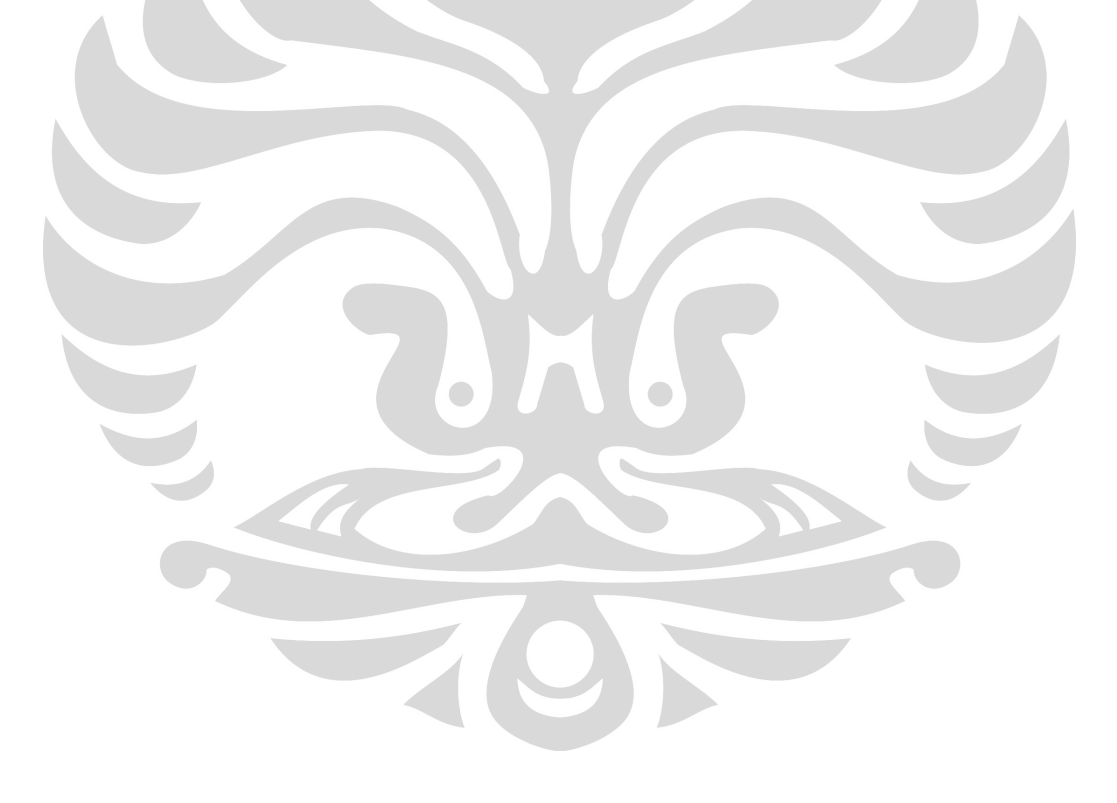

## **LAMPIRAN Tabel Data Pengamatan UPS**

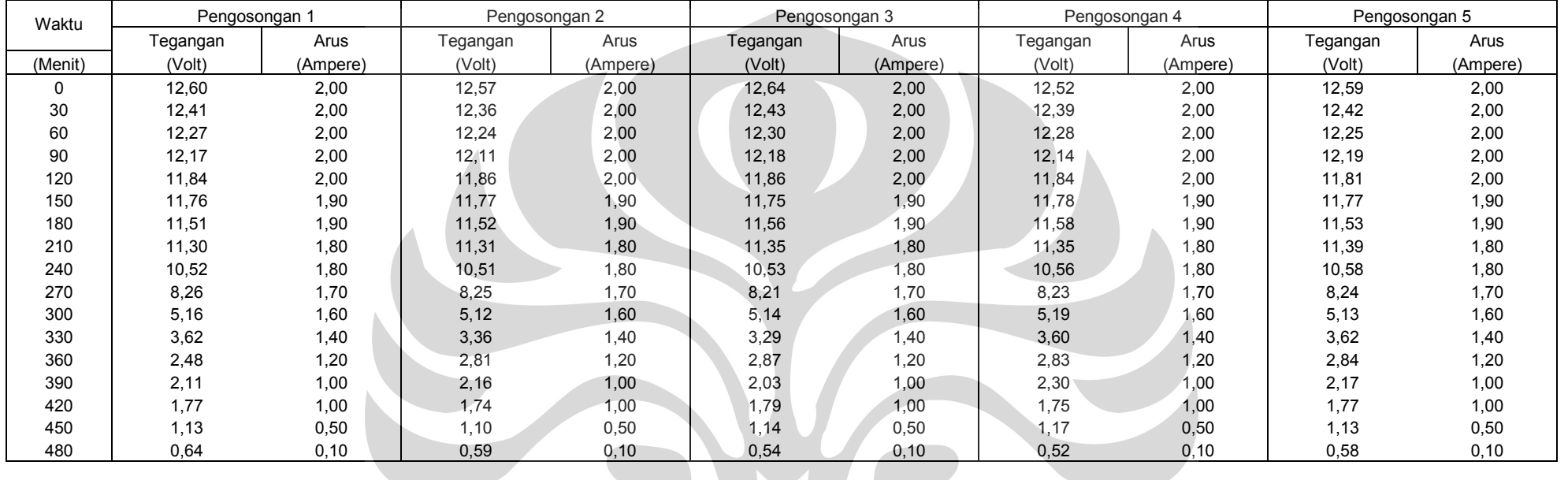

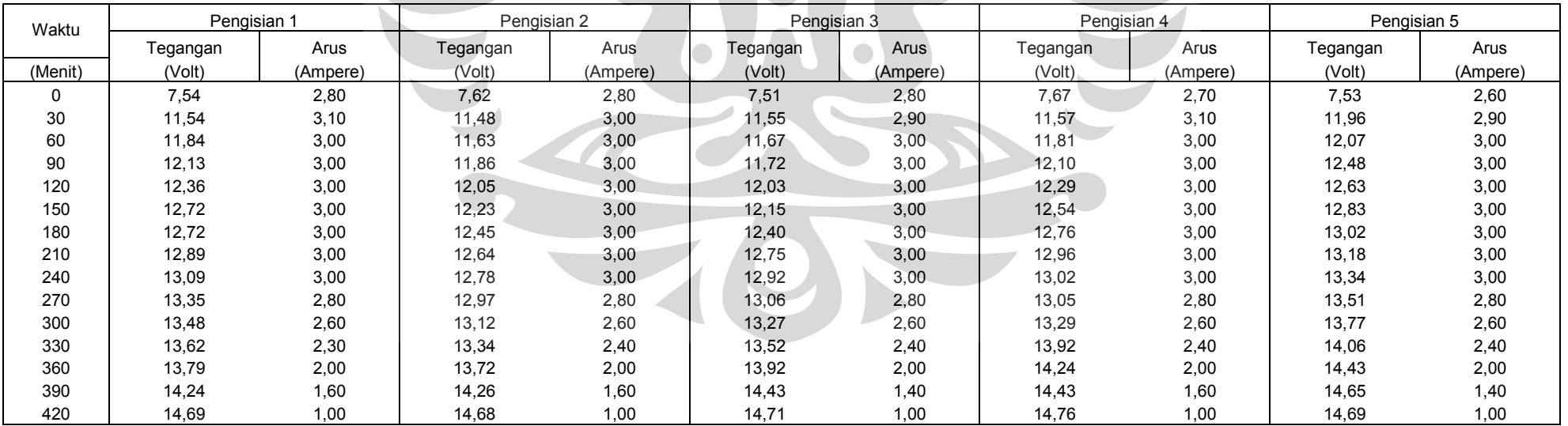

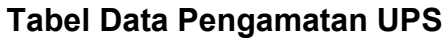

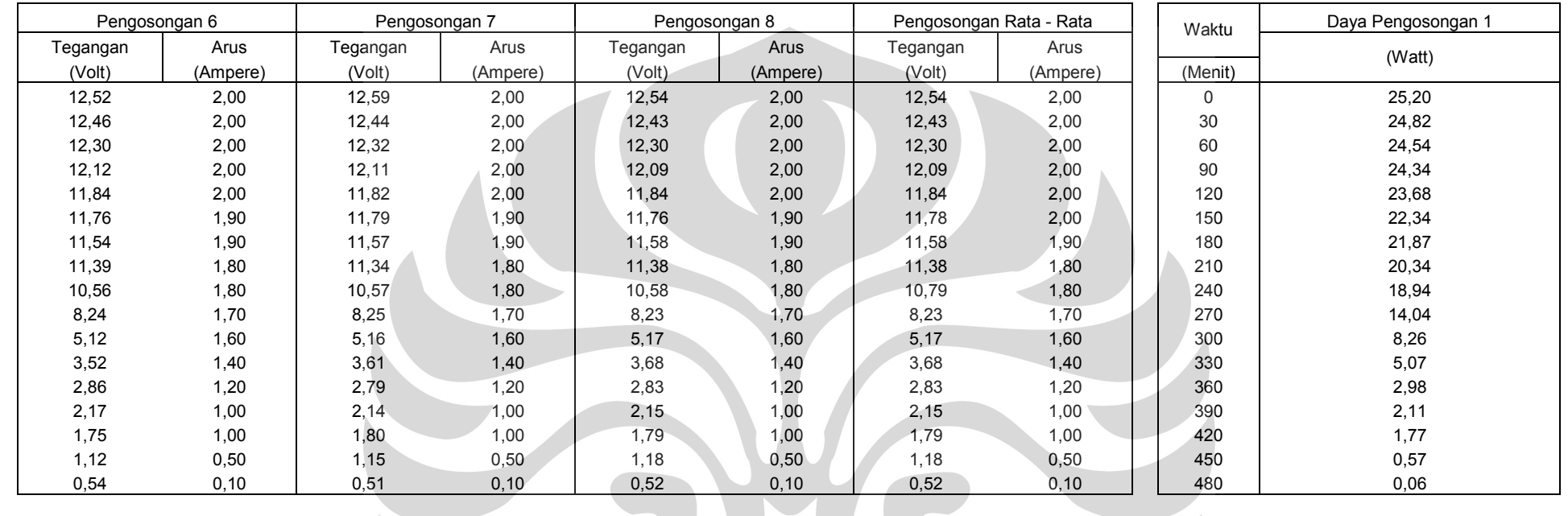

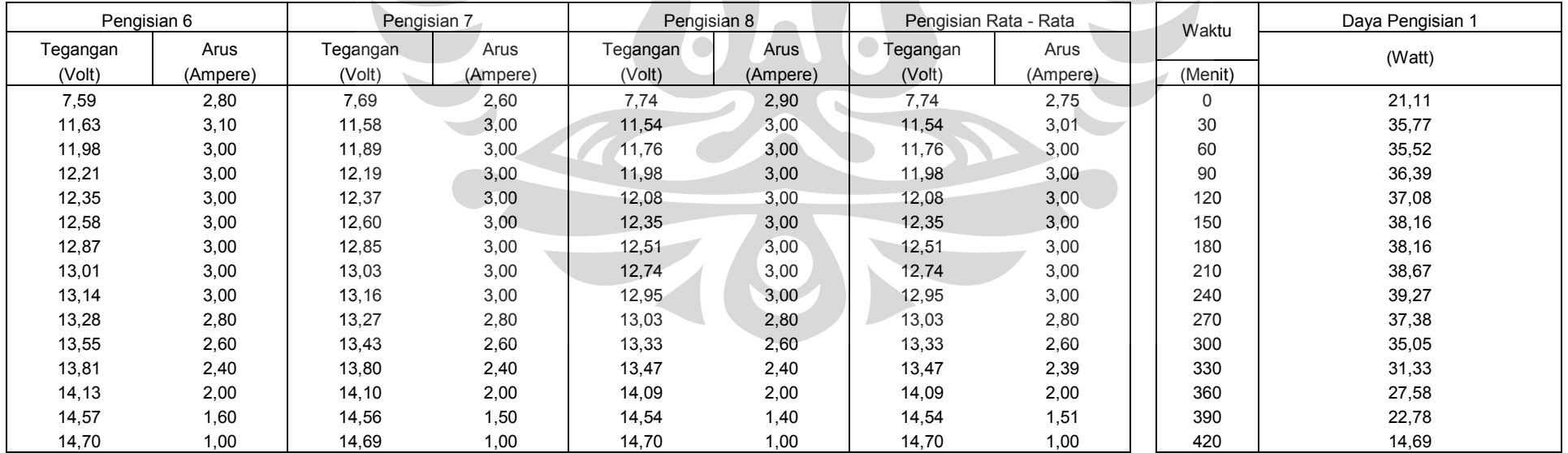

## **Tabel Data Pengamatan UPS**

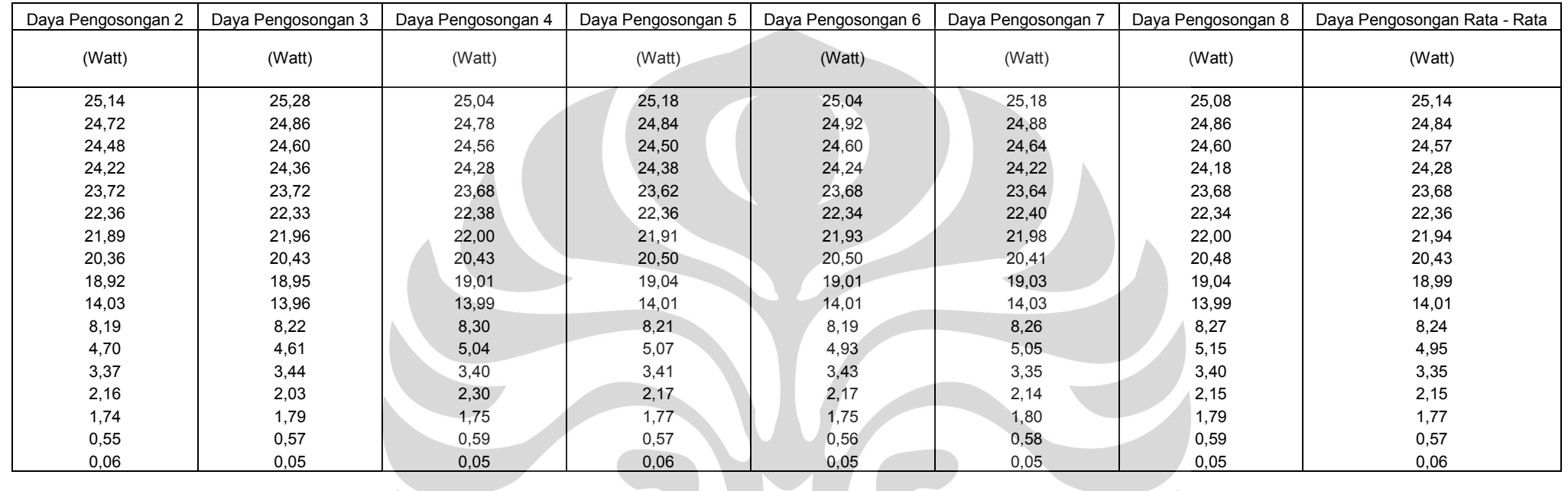

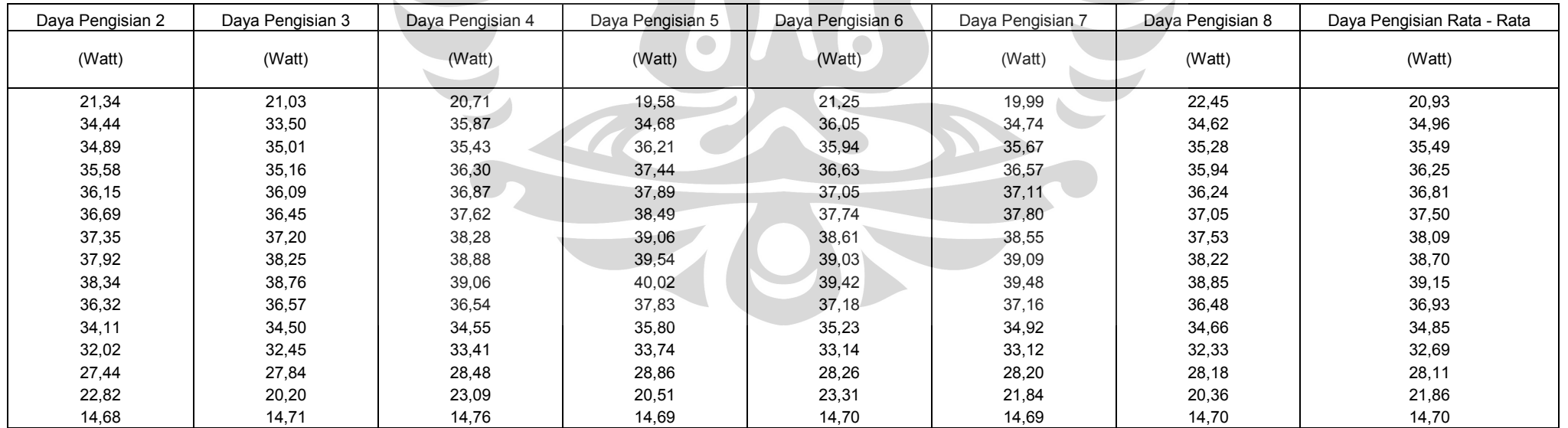

## **BLOCK DIAGRAM SOFTWARE TO HARDWARE**

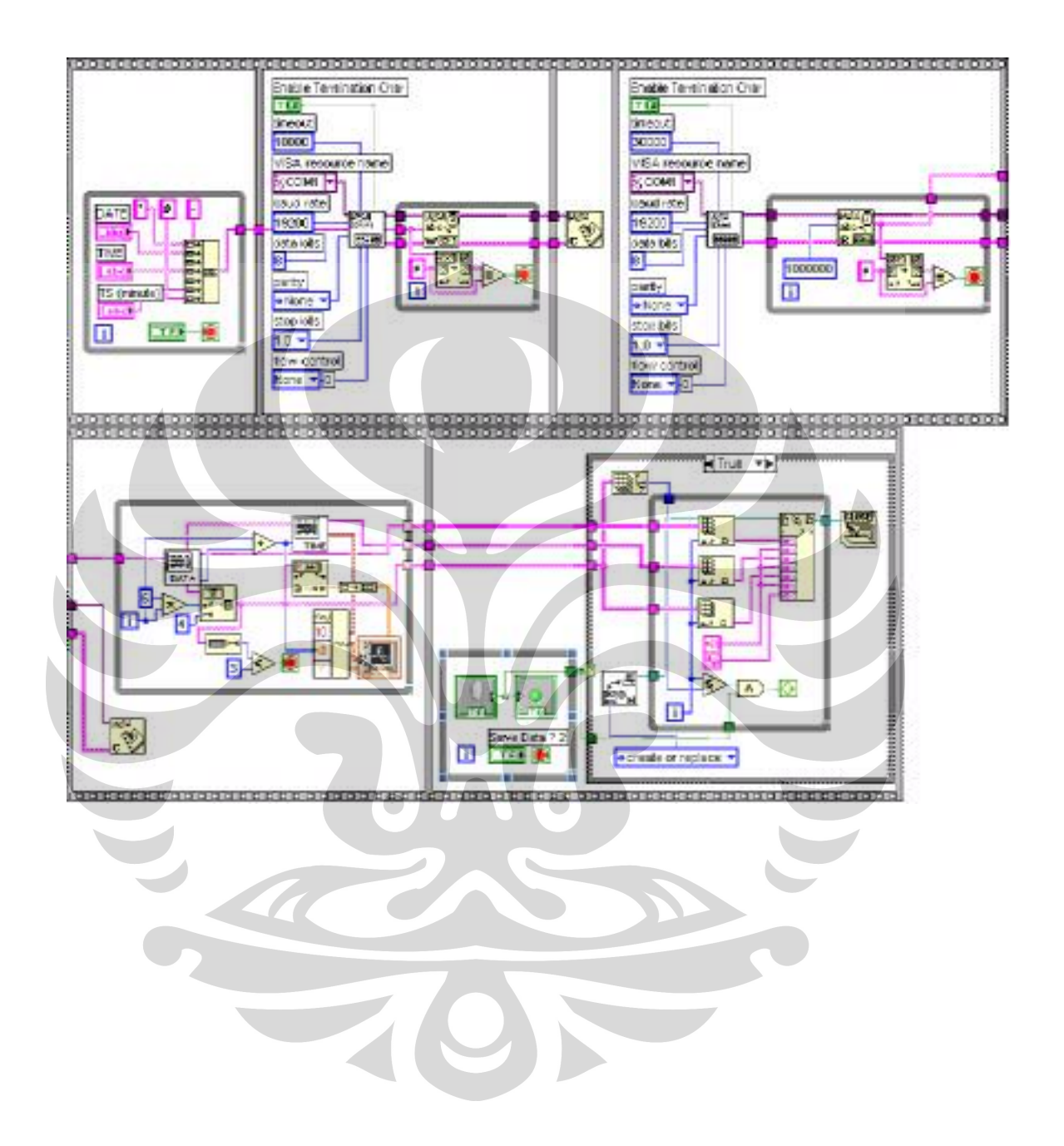

Perangkat penunjang..., Maya Rosa Nelsari Matondang, FMIPA UI, 2007.

## **BLOCK DIAGRAM SOFTWARE PC TO PC**

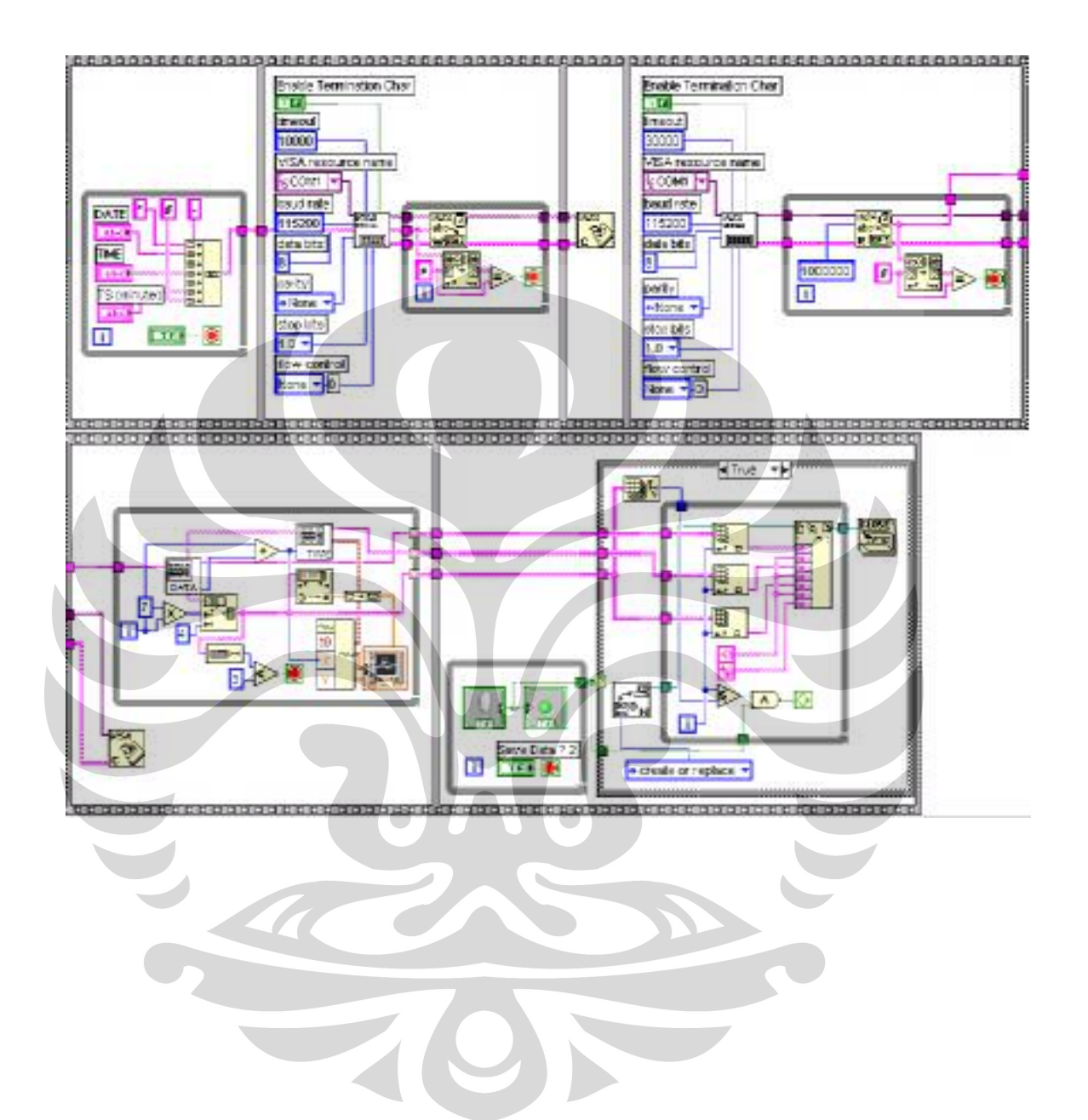

## **BLOCK DIAGRAM SIMULATOR HARDWARE**

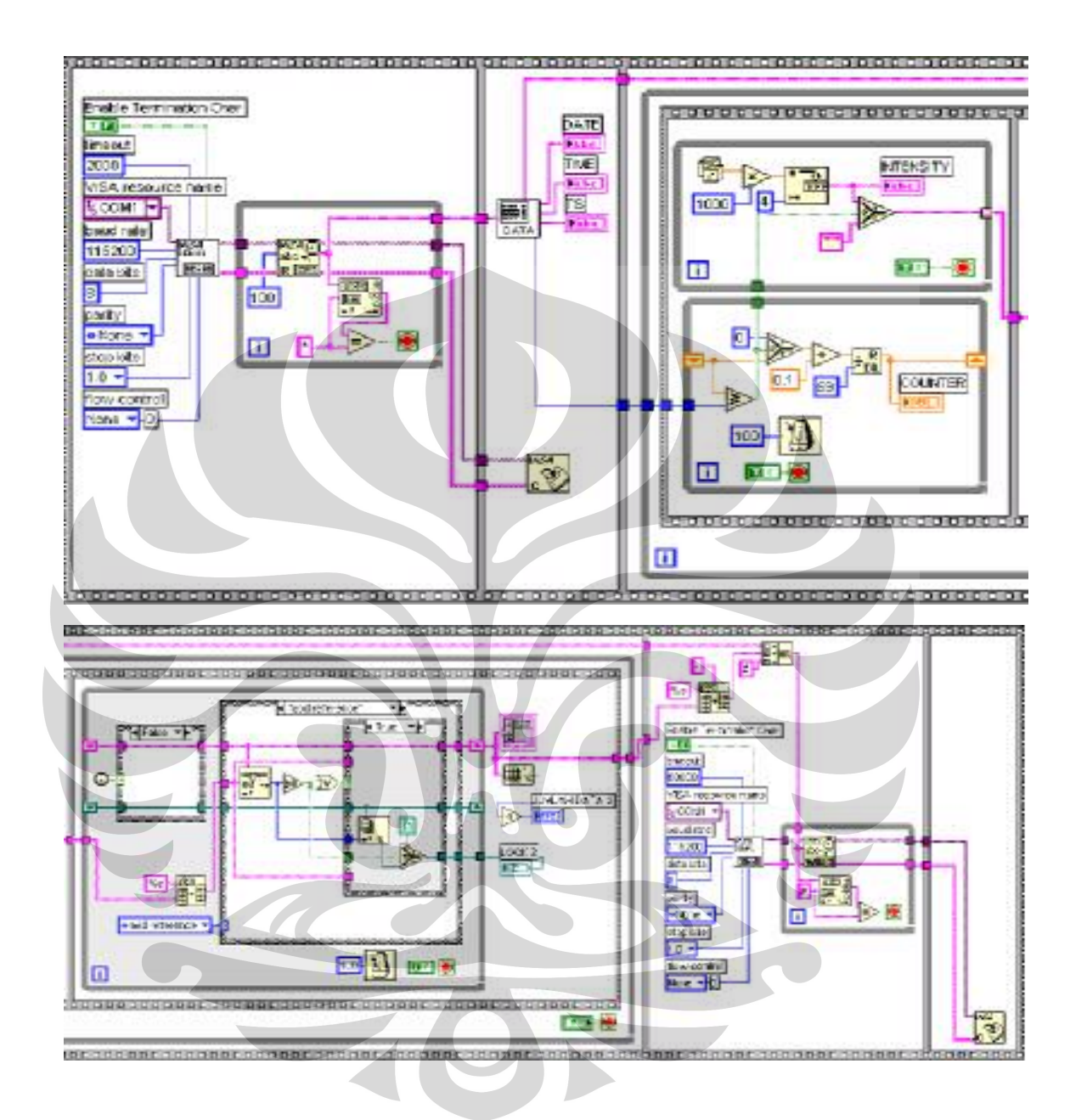

## **DATASHEETS**

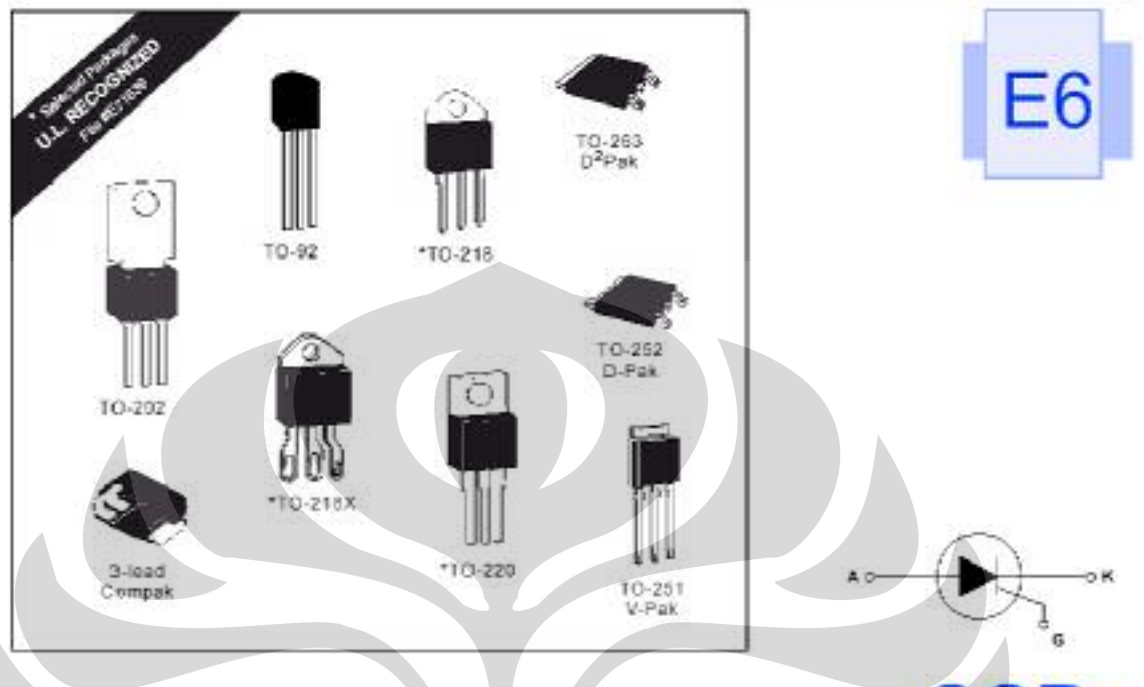

## **SCRs** (1 A to 70 A) ROHS

#### **General Description**

The Tepcor ling of thyrister SCR semi-conductors are half-wave unidirectional, gate-controlled rectifiers which complement Teccor's line of sengthe SCRs. Teccor offers devices with ratings of 1 A to 70 A and 200 V to 1008 V with gate sensitivities from<br>10 mA to 50 mA. If gate currents in the 12 µA to 500 pA ranges are required, see "Sensitive SCHs" section of this catalog.

Three packages are offered in electrically isolated construction where the case or tab is internally isolated to allow the use of low-cost assembly and convenient packaging techniques.

The Tescor line of SCRs features glass-passivated juliotions to<br>ensure long-term reliability and parameter stability. Teccor's glass offers a rugged, reliable barrier against junction contamination.

Variations of devices covered in this data sheet are available for custom design applications. Consult the factory for more information.

#### Features

 $\bigcirc$ 

- **RoHS Compliant**
- Electrically-isolated package
- High voltage capability 200 V to 1000 V
- High surge capability up to 950 A<br>Glass-passivated chip u
- $\ddot{\phantom{1}}$

#### **Compak SCR**

- Surface mount package 1 A series ÷
- New small profile three-leaded Compak package Packaged in embossed carrier tape with 2,500
- devices per reel
- Can replace SOT-223

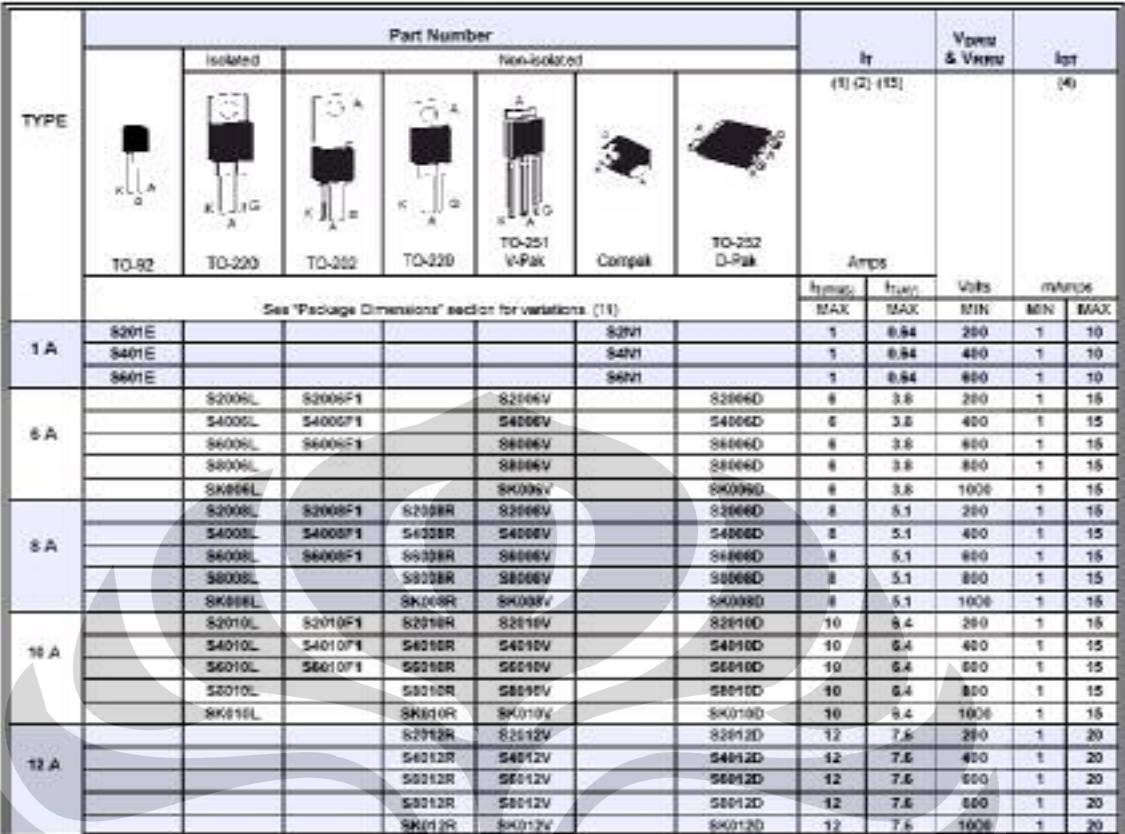

#### **Specific Test Conditions**

- dikt Maximum rate of else of on-state current, to = 150 mA with s 0.1 us nse time
- dwidt Criscal rate of applied forward voltage
- Pt RMS scrips (non-repetitive) on-state current for pariod of 8.3 ms tor fusing
- Ince and Issue Peak off-state forward and reverse quirent at Vorward Vern
- $I_{\rm H}$  de gate frigger current,  $V_0$  = 12 V dc, R<sub>L</sub> = 60 D for 1 to 16 A devices and 30 D for 20 to 70 A devices
- Iow Peak gate current
- le de holding current, galla open
- I<sub>T</sub> Maximum on state corrent
- Insu Peak one-cycle forward surge current
- Papin Anerage gate power dissipation
- Pau Peak gate power dissipation
- t<sub>et</sub> -- Gate controlled tum-on time, gate pulse = 100 mA minimum width = 15 us with rise time < 0.1 us
- $t_0$  Circuit commutated turn-off time

Vpry and Verw - Repetitive peak of state forward and reverse voltage V<sub>or</sub> - DC gate trigger voltage: V<sub>D</sub> = 12 V dc, R<sub>L</sub> = 80 ft for 1 to 16 A devices and 30 £ for 29 to F0 A devices

Vrw - Peak on-state voltage at maximum rated RMB current

#### **General Notes**

- All measurements are made at 50 Hz with a restative load at an ambient temperature of +25 °C un'essignerative specified.
- Operating temperature range (Tylis-85/816 +125 °C for TO-92 devices and -40 °C to +125 °C for all other packages.
- i. Storage temperature range (Takis -65 °C to +150 °C for TO-82<br>devices, -40 °C to +150 °C for TO-202 and TO-220 devices, and<br>-40 °C to -125 °C for all attiers
- · Lead solder for periodice is a maximum of 230 °C for 10 seconds<br>maximum; x1716" (1.59 mm) from pase
- The case temperature (Tcl is measured as shown on dimensional cutine drawings in the "Package Dimensions" sectional this catalog.

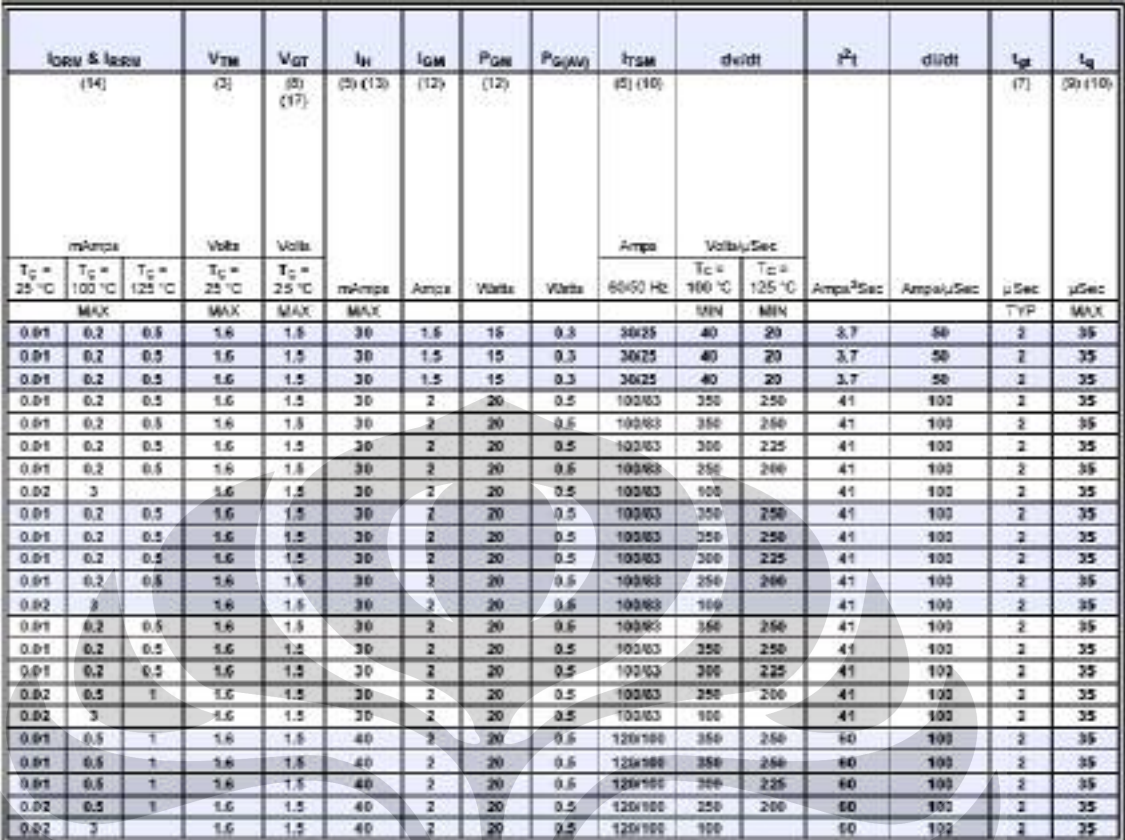

#### **Electrical Specification Notes**

- (1) See Figure E6.5 through Figure E6.16 for current rating at specified operating case temperature.
- (2) See Figure E6.1 and Figure E6.2 for free air current rating.
- (3) See Figure E6.19 and Figure E6.20 for instantaneous on-state<br>current versus on-state voltage (typical)

 $\bigcirc$ 

- 
- (4) See Figure E6.18 for lar versus To
- (5) See Figure E6 17 for & versus To.
- (6) For more than one full cycle rating, see Figure E6.23.
- (7) See Pigure E6.22 for t<sub>al</sub> versus for
- (8) See Figure E6.21 for Vol versus To
- (9) Test conditions are as follows:
	- . In = 1 A for 1 A devices and 2 A for all ether devices
	- Pulse duration = 50 ps, dwat = 20 Wus, dildt = -10 Afus for 1 A develop, and -30 Afus for other devices
	-
	- for = 200 mA at turnige.
- (10) See Figure E6.5 through Figure E6.10 for maximum allowable case temperatures at maximum rated current

(11) See package outlines for lead form configuration. When ordering special lead forming, add type number as suffix to part number.

- (12) Pulse width <10 us
- (13) Initial en-state current = 200 mA de for 1.A through 18 A devices, 400 mA de for 20 A through 70 A devices
- (14) Te = T, for test conditions in offisiate
- (15) The R.K. or M package rating is essented for fight surge condition<br>use only and not recommended for :50 A rms, continuous current use since narrow pin lead temperature part/exceed PCB solder mating temperature. Tector's J package or W package is<br>recommended for > 50 A mis continuous current requirements
- (16) For various durations of an experiently decaying current<br>waveform, see Figure EB.3 and Figure EB.4. (by is defined as 5 time constants.)
- (17) Minimum non-trigger Vgr et 125 °C is 0.2 V.

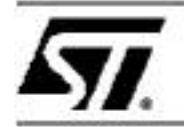

## BTA/BTB12 and T12 Series

#### SNUBBERLESS™, LOGIC LEVEL & STANDARD

#### 12A TRIACS

#### **MAIN FEATURES:**

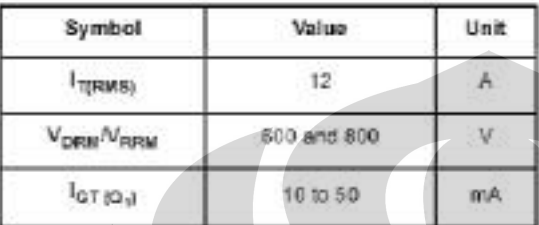

#### **DESCRIPTION**

Available either in through hole or surface-mount<br>packages, the BTA/BTB12 and T12 triac series is<br>sultable for general purpose AC switching. They can be used as an OWOFF function in regulation, induction motor starting circuits,... or for phase control operation in fight dimmers, motor

speed controllers....<br>The snubberiess versions (BTA/BTB. W and T12<br>series) are specially recommended for use on<br>inductive loads, thanks to their high commutation performances. By using an internal ceramic pad,<br>the BTA series provides voltage insulated tab<br>(rated at 2500V RMS) complying with UL standards (File ref.: E81734)

# $D^2PAK$  $(T12-G)$ TO-220AB Insulated TO-220AB (BTA12)  $(BTB12)$

#### **ABSOLUTE MAXIMUM RATINGS**

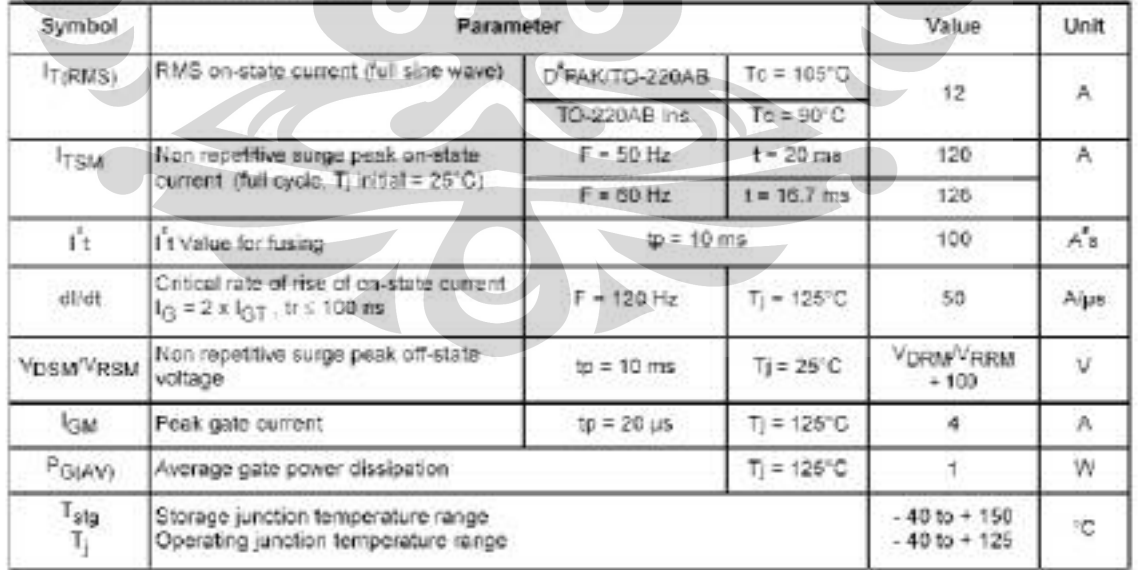

#### ELECTRICAL CHARACTERISTICS (Tj = 25°C, unless otherwise specified)

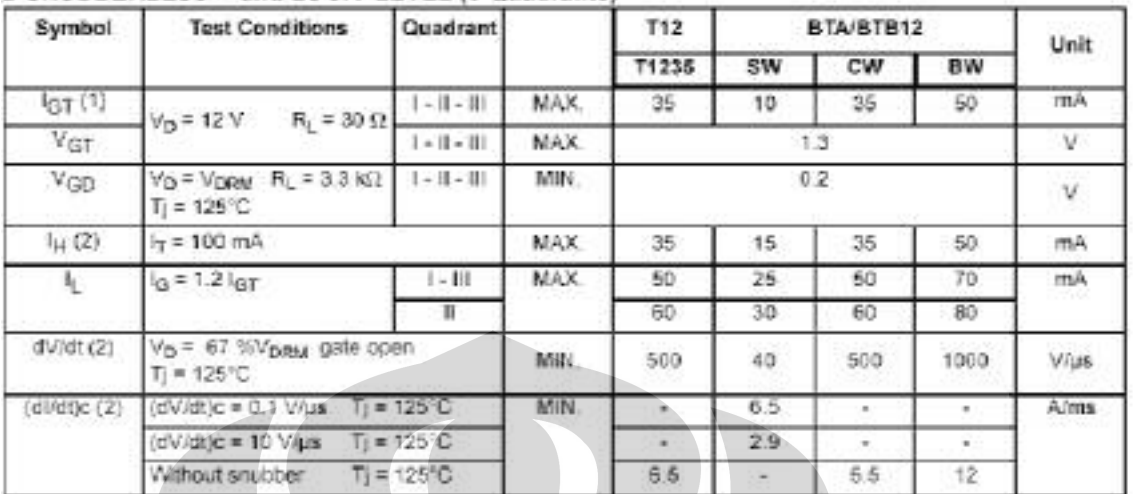

#### ■ SNUBBERLESS™ and LOGIC LEVEL (3 Quadrants)

#### STANDARD (4 Quadrants)

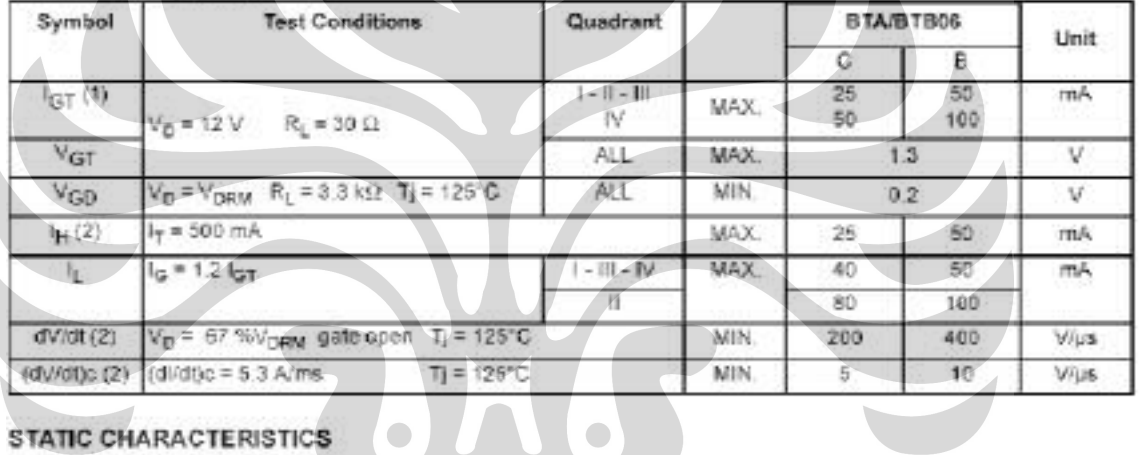

## **STATIC CHARACTERISTICS**

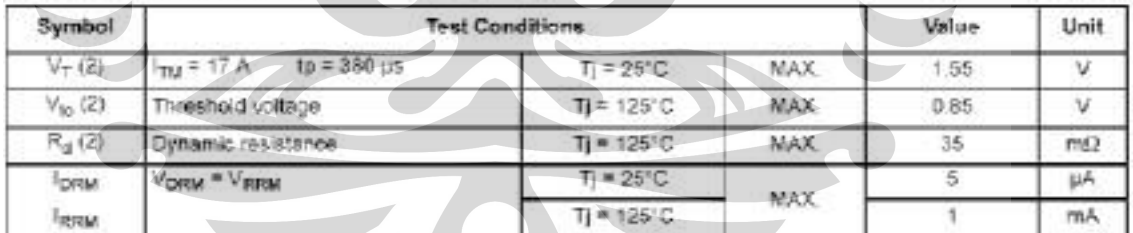

Note 1: minimum IGT is guaranted at 5% of IGT max.

Note 2: for both polarities of A2 referenced to A1

#### THERMAL RESISTANCES

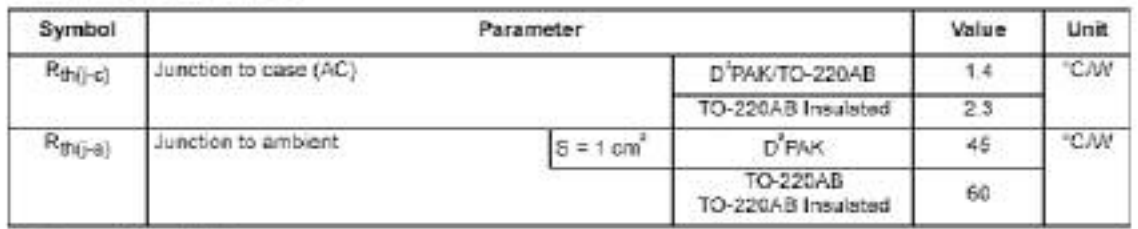

8 = Copper surface under tab

#### PRODUCT SELECTOR

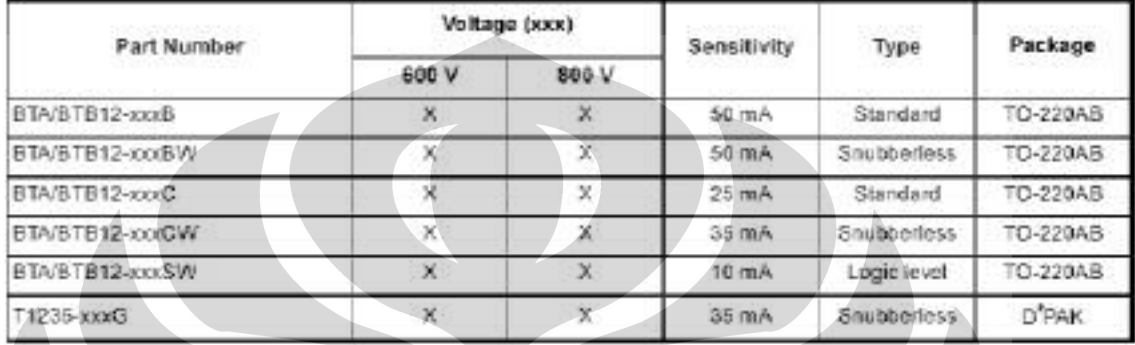

STB: non insclated TQ-2284B package

#### ORDERING INFORMATION

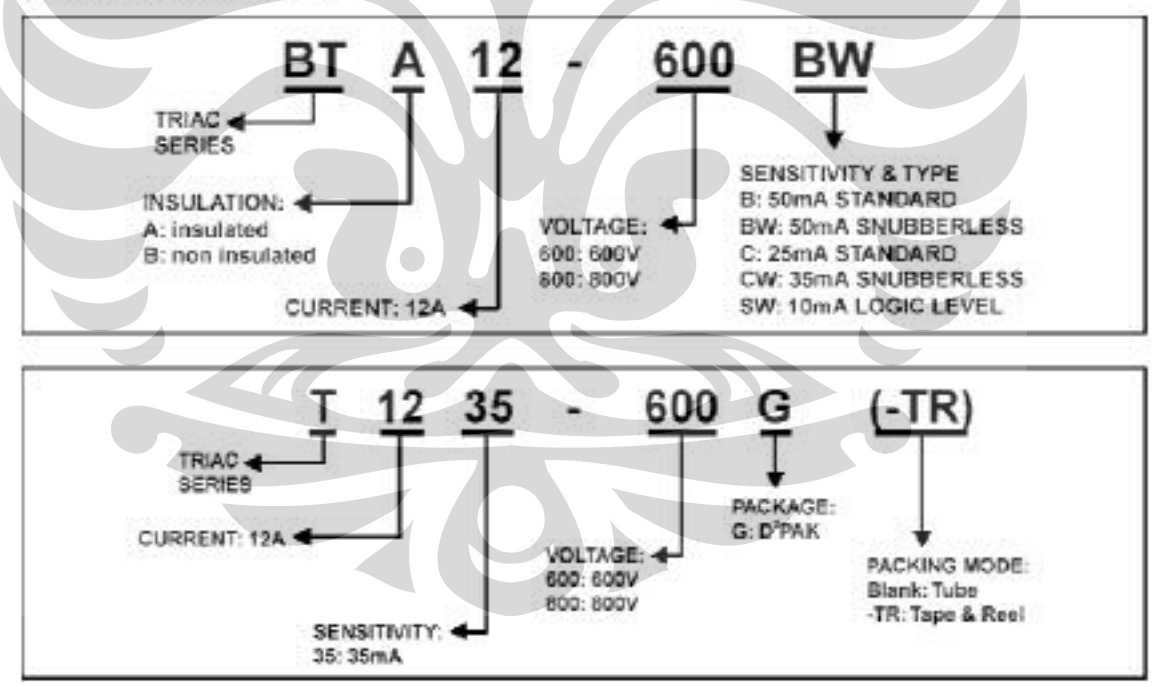

## **MAMOSPEC**

THERMAL CHARACTERISTICS

Characteristic

Thermal Resistance Junction to Case

**COMPLEMENTARY SILICON POWER TRANSISTORS** 

... designed for use in general-purpose amplifier and switching applications

**FEATURES:** 

- 
- \* Power Dissipation P<sub>D</sub> = 90W @ T<sub>o</sub> = 25°C<br>\* DC Current Gain hFE = 20 100 @ L<sub>c</sub> = 4.0 A
- \*  $V_{\text{OEtand}}$  = 1.1 V (Max.) @  $l_{\text{c}}$  = 4.0 A,  $l_{\text{B}}$  = 400 mA

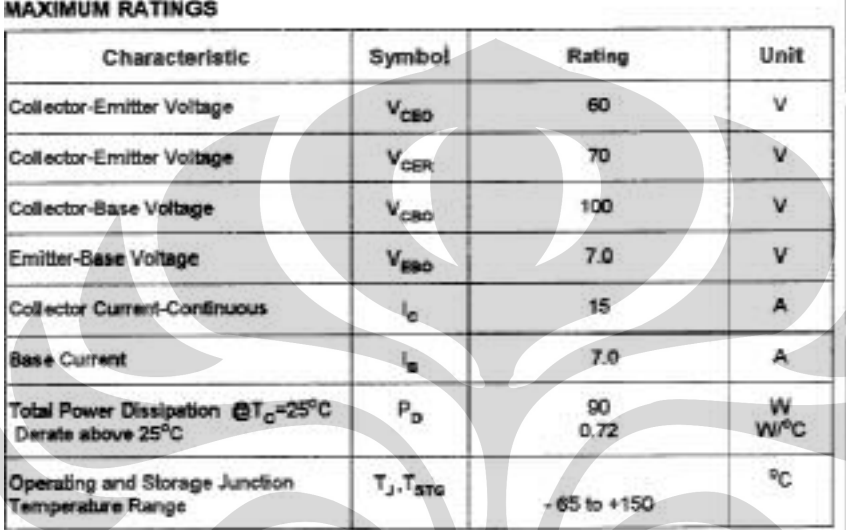

Symbol

Reje

**NPN** PNP **TIP3055** TIP2955

## **COMPLEMENTARY SILICON** POWER TRANSISTORS<br>60 VOLTS 90 WATTS

15 AMPERE

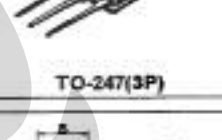

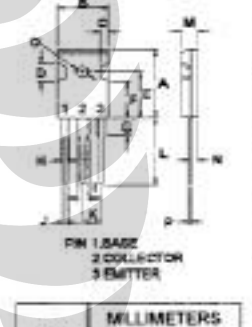

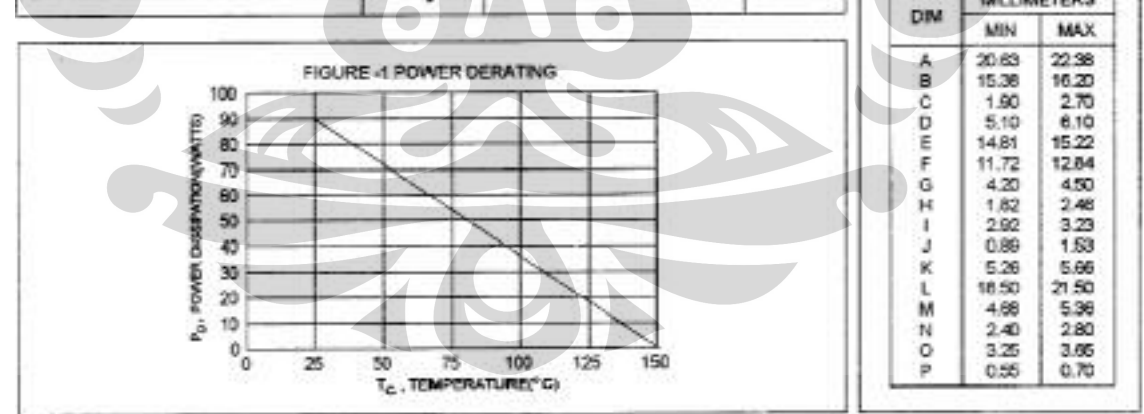

Max

1.39

Unit

°C/W

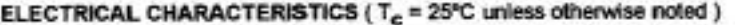

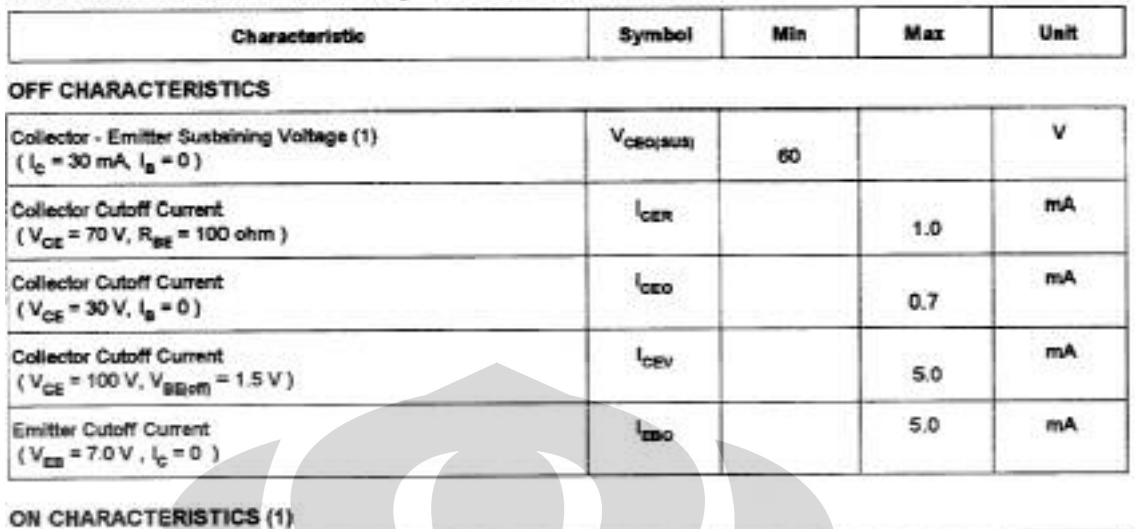

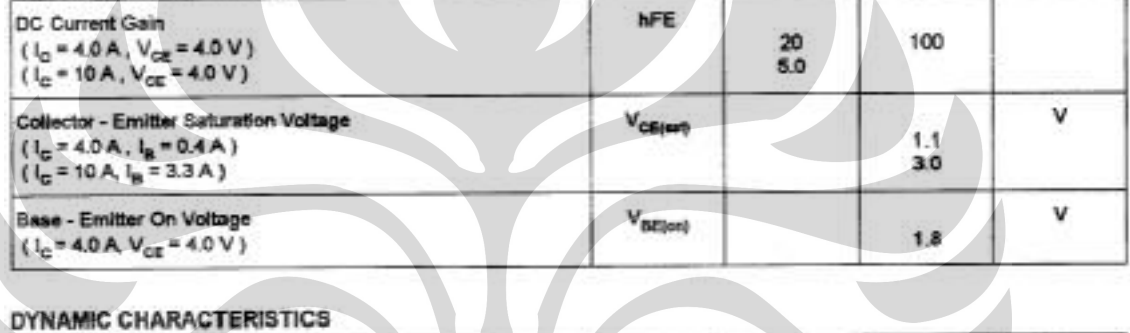

#### DYNAMIC CHARACTERISTICS

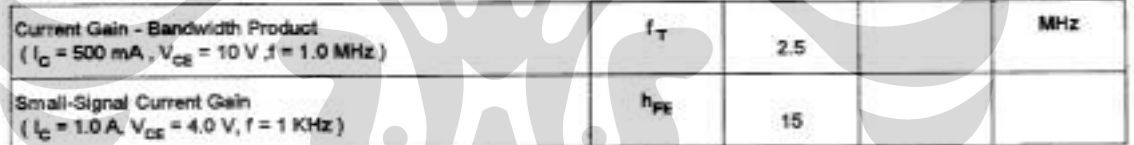

(1) Pulse Test: Pulse width = 300  $\mu$ s, Duty Cycle  $\leq$  2.0%<br>(2)  $t_x = \begin{bmatrix} h_{xx} \\ h_{yy} \end{bmatrix}$  of  $\mu$ 

FIG-2 DC CURRENT GAIN

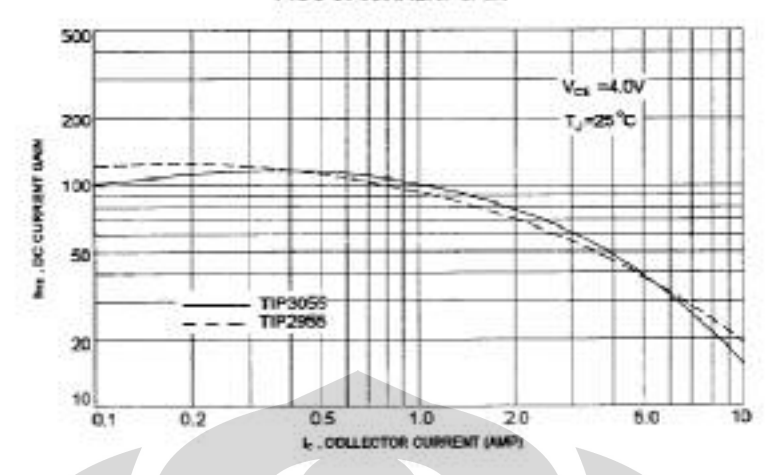

FIG.1 ACTIVE-REGION SAFE OPERATING AREA

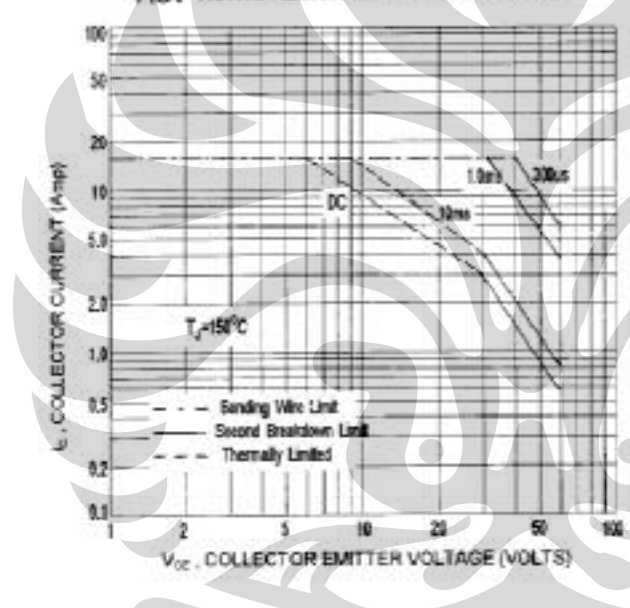

There are two limitation on the power handling ability of a transistor-average junction temperature and second breakdown safe operating area curves indicate lie-Veg limits of the transistor that must be observed for relation operation i.e., the transistor must not be subjected to greater dissipation than curves indicate.

The data of FIG-3 is base on Tell150 °C.T<sub>alino</sub> is variable depending on power level second breakdown<br>pulse limits are valid for duty cycles to 10% but must be derated for temperature.